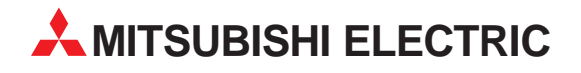

# **MELSEC A/Q**

Speicherprogrammierbare Steuerungen

Installationsbeschreibung

# **AS-Interface-Master-Modul A1SJ71AS92**

Art.-Nr.: 141782 11 10 2002

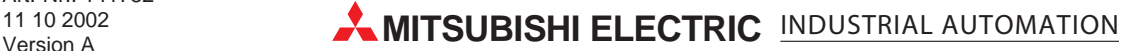

## **Zu dieser Installationsbeschreibung**

Die in diesem Handbuch vorliegenden Texte, Abbildungen, Diagramme und Beispiele dienen ausschließlich der Erläuterung des AS-Interface-Master-Moduls A1SJ71AS92 in Verbindung mit den speicherprogrammierbaren Steuerungen der MELSEC AnS/QnAS-Serie.

Sollten sich Fragen bezüglich Programmierung und Betrieb des in diesem Handbuch beschriebenen Moduls ergeben, zögern Sie nicht, Ihr zuständiges Verkaufsbüro oder einen Ihrer Vertriebspartner (siehe Umschlagrückseite) zu kontaktieren. Aktuelle Informationen sowie Antworten auf häufig gestellte Fragen erhalten Sie über das Internet: http://www.mitsubishi-automation.de.

Die MITSUBISHI ELECTRIC EUROPE B.V. behält sich vor, jederzeit technische Änderungen oder Änderungen dieses Handbuchs ohne besondere Hinweise vorzunehmen.

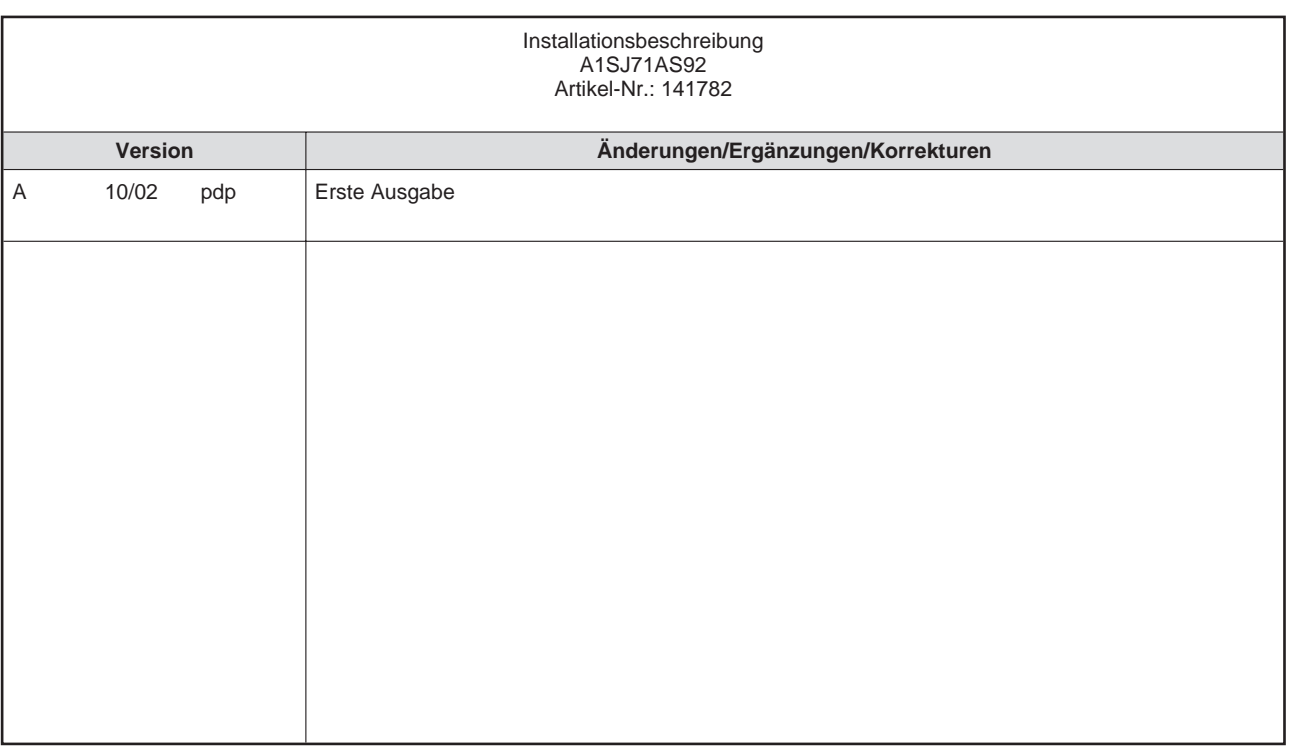

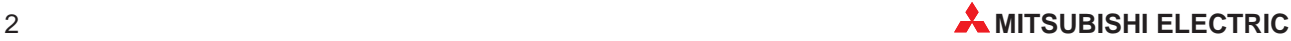

## **Inhaltsverzeichnis**

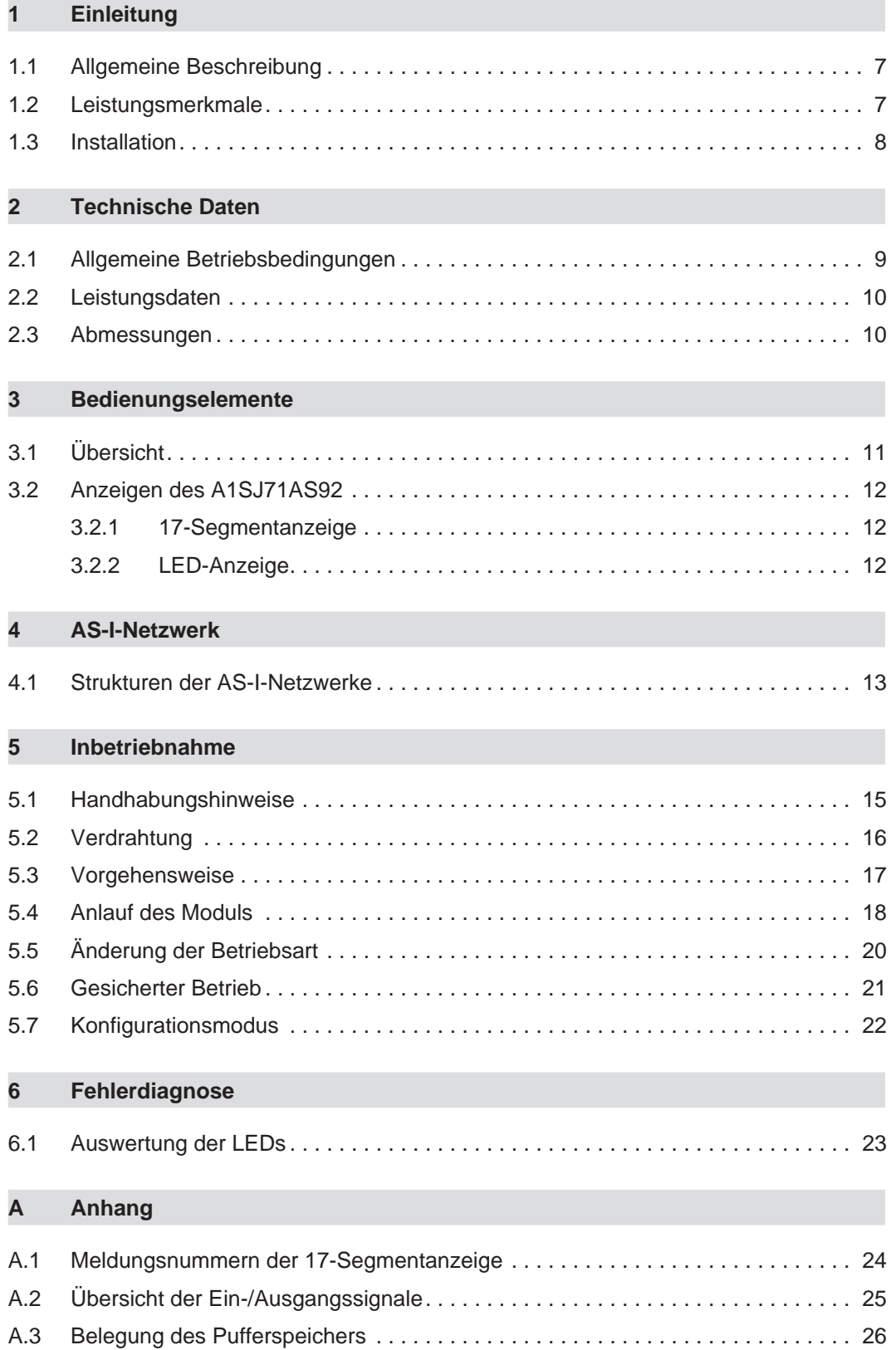

# **Sicherheitshinweise**

## **Zielgruppe**

Dieses Handbuch richtet sich ausschließlich an anerkannt ausgebildete Elektrofachkräfte, die mit den Sicherheitsstandards der Automatisierungstechnik vertraut sind. Projektierung, Installation, Inbetriebnahme, Wartung und Prüfung der Geräte dürfen nur von einer anerkannt ausgebildeten Elektrofachkraft, die mit den Sicherheitsstandards der Automatisierungstechnik vertraut ist, durchgeführt werden. Eingriffe in die Hard- und Software unserer Produkte, soweit sie nicht in diesem Handbuch beschrieben sind, dürfen nur durch unser Fachpersonal vorgenommen werden.

### **Bestimmungsgemäßer Gebrauch**

Das AS-Interface-Master-Moduls der MELSEC AnS-/QnAS-Serie ist nur für die Einsatzbereiche vorgesehen, die in der vorliegenden Installationsbeschreibung beschrieben sind. Achten Sie auf die Einhaltung aller im Handbuch angegebenen Kenndaten. Die Produkte wurden unter Beachtung der Sicherheitsnormen entwickelt, gefertigt, geprüft und dokumentiert. Unqualifizierte Eingriffe in die Hard- oder Software bzw. Nichtbeachtung der in diesem Handbuch angegebenen oder am Produkt angebrachten Warnhinweise können zu schweren Personen- oder Sachschäden führen. Es dürfen nur von MITSUBISHI ELECTRIC empfohlene Zusatz- bzw. Erweiterungsgeräte in Verbindung mit den speicherprogrammierbaren Steuerungen der MEL-SEC AnS-/QnAS-Serie benutzt werden. Jede andere darüber hinausgehende Verwendung oder Benutzung gilt als nicht bestimmungsgemäß.

### **Sicherheitsrelevante Vorschriften**

Bei der Projektierung, Installation, Inbetriebnahme, Wartung und Prüfung der Geräte müssen die für den spezifischen Einsatzfall gültigen Sicherheits- und Unfallverhütungsvorschriften beachtet werden. Es müssen besonders folgende Vorschriften (ohne Anspruch auf Vollständigkeit) beachtet werden:

- VDE-Vorschriften
	- **–** VDE 0100 Bestimmungen für das Errichten von Starkstromanlagen mit einer Nennspannung bis 1000 V
	- **–** VDE 0105 Betrieb von Starkstromanlagen
	- **–** VDE 0113 Elektrische Anlagen mit elektronischen Betriebsmitteln
	- **–** VDE 0160

Ausrüstung von Starkstromanlagen und elektrischen Betriebsmitteln

- **–** VDE 0550/0551 Bestimmungen für Transformatoren
- **–** VDE 0700 Sicherheit elektrischer Geräte für den Hausgebrauch und ähnliche Zwecke
- **–** VDE 0860 Sicherheitsbestimmungen für netzbetriebene elektronische Geräte und deren Zubehör für den Hausgebrauch und ähnliche Zwecke
- **•** Brandverhütungsvorschriften
- Unfallverhütungsvorschrift
	- **–** VBG Nr.4 Elektrische Anlagen und Betriebsmittel

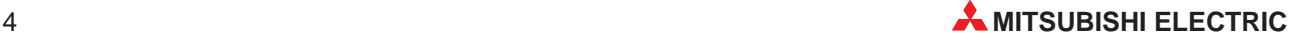

### **Erläuterung zu den Gefahrenhinweisen**

In diesem Handbuch befinden sich Hinweise, die für den sachgerechten sicheren Umgang mit dem Gerät wichtig sind. Die einzelnen Hinweise haben folgende Bedeutung:

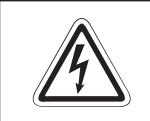

### **P GEFAHR:**

Bedeutet, dass eine Gefahr für das Leben und die Gesundheit des Anwenders **besteht, wenn die entsprechenden Vorsichtsmaßnahmen nicht getroffen werden.**

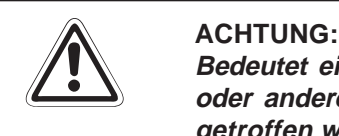

**Bedeutet eine Warnung vor möglichen Beschädigungen des Gerätes, der Software oder anderen Sachwerten, wenn die entsprechenden Vorsichtsmaßnahmen nicht getroffen werden.**

### **Allgemeine Gefahrenhinweise und Sicherheitsvorkehrungen**

Die folgenden Gefahrenhinweise sind als generelle Richtlinie für speicherprogrammierbare Steuerungen in Verbindung mit anderen Geräten zu verstehen. Sie müssen bei Projektierung, Installation und Betrieb der elektrotechnischen Anlage unbedingt beachtet werden.

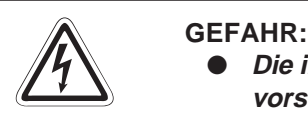

- **Die im spezifischen Einsatzfall geltenden Sicherheits- und Unfallverhütungsvorschriften sind zu beachten. Der Einbau, die Verdrahtung und das Öffnen der Baugruppen, Bauteile und Geräte müssen im spannungslosen Zustand erfolgen.**
- **Baugruppen, Bauteile und Geräte müssen in einem berührungssicheren Gehäuse mit einer bestimmungsgemäßen Abdeckung und Schutzeinrichtung installiert werden.**
- **Bei Geräten mit einem ortsfesten Netzanschluss muss ein allpoliger Netztrennschalter oder eine Sicherung in die Gebäudeinstallation eingebaut werden.**
- **Überprüfen Sie spannungsführende Kabel und Leitungen, mit denen die Geräte verbunden sind, regelmäßig auf Isolationsfehler oder Bruchstellen. Bei Feststellung eines Fehlers in der Verkabelung müssen Sie die Geräte und die Verkabelung sofort spannungslos schalten und die defekte Verkabelung ersetzen.**
- **Überprüfen Sie vor der Inbetriebnahme, ob der zulässige Netzspannungsbereich mit der örtlichen Netzspannung übereinstimmt.**
- **NOT-AUS-Einrichtungen gemäß VDE 0113 müssen in allen Betriebsarten der SPS wirksam bleiben. Ein Entriegeln der NOT-AUS-Einrichtung darf keinen unkontrollierten oder undefinierten Wiederanlauf bewirken.**
- **Damit ein Leitungs- oder Aderbruch auf der Signalseite nicht zu undefinierten Zuständen führt, sind entsprechende Sicherheitsvorkehrungen zu treffen.**
- **Beim Einsatz der Module muss stets auf die strikte Einhaltung der Kenndaten für elektrische und physikalische Größen geachtet werden.**
- **Treffen Sie die erforderlichen Vorkehrungen, um nach Spannungseinbrüchen und -ausfällen ein unterbrochenes Programm ordnungsgemäß wieder aufnehmen zu können. Dabei dürfen auch kurzzeitig keine gefährlichen Betriebszustände auftreten.**

### **Sicherheitshinweise für die Planung des Busaufbaus**

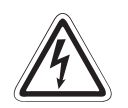

## **P GEFAHR:**

**Nach dem Auftreten eines Kommunikationsfehlers im AS-I-Netzwerk haben die Eingänge des gestörten Slaves den Zustand "0".**

Die Ausgänge werden je nach den technischen Daten des Slaves in dem Zustand **wie vor der Störung gehalten oder rückgesetzt.**

Benutzen Sie das Eingangssignal "Konfiguration nicht OK" (X4, X9) und die Liste der aktiven Slaves aus dem Pufferspeicher (Adressen 15H, 16H, 75H und 76H) als **Verriegelung für die Programmbearbeitung. Durch falsch gesetzte Ausgänge kann es zu Unfällen kommen.**

Die Ein- und Ausgänge des Moduls können abhängig von Fehlern gesetzt oder rück**gesetzt werden.**

Sehen Sie für Ein- und Ausgangssignale, bei denen Schaden entstehen kann, wenn **sie falsch gesetzt werden, Überwachungsschaltungen vor.**

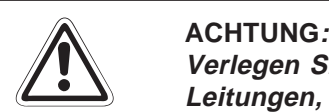

**Verlegen Sie Leitungen des AS-Interface nicht zusammen mit Netzleitungen oder Leitungen, die eine Lastspannung führen.**

**Der Mindestabstand zu diesen Leitungen beträgt 100 mm.**

**Wenn dies nicht beachtet wird, können durch induzierte Störspannungen Störungen auftreten.**

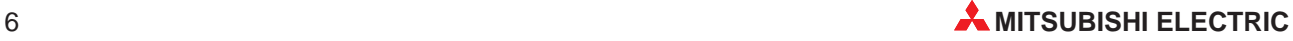

# <span id="page-6-0"></span>**1 Einleitung**

In der vorliegenden Installationsbeschreibung sind die wichtigsten Kenndaten des AS-Interface-Master-Moduls A1SJ71AS92 zusammengestellt. Es dient dem erfahrenen Anwender zur schnellen Inbetriebnahme des Moduls. Eine detaillierte Beschreibung der Funktionen und der Programmieranweisungen finden Sie in den Handbüchern des AS-Interface-Master-Moduls A1SJ71AS92 (Art. Nr. 133795), das Sie kostenlos im Internet unter der Adresse www.mitsubishi-automation.de herunterladen oder separat bestellen können. Für eine optimale Nutzung des Moduls müssen diese Handbücher vor der ersten Inbetriebnahme der Module komplett gelesen und verstanden worden sein.

## **1.1 Allgemeine Beschreibung**

Das Aktor-Sensor-Interface (AS-Interface, AS-I) ist ein internationaler Standard (IEC-62026-2) zum Datenaustausch auf der untersten Feldbusebene. Anschließbar sind z. B. Sensoren, Aktoren oder E/A-Module. Daten werden nach dem Master-Slave-Prinzip ausgetauscht. Das A1SJ71AS92 kann als Master in der MELSEC AnS-/QnAS-Serie eingesetzt werden und ist kompatibel zur AS-Interface-Spezifikation Version 2.04.

## **1.2 Leistungsmerkmale**

### **Automatische Adesszuordnung**

Das A1SJ71AS92 verfügt über eine automatische Adressenzuordnung. Wenn ein Slave nicht mehr angesprochen werden kann, kann das A1SJ71AS92 automatisch die Adresse des ausgefallenen Slaves einem anderen, baugleichen Slave zuordnen. Die Adresse des neuen Slaves muss auf "0" eingestellt werden.

## **Konfiguration**

An das A1SJ71AS92 sind bis zu 62 Slaves anschließbar. An jedem der zwei Kanäle des A1SJ71AS92 können 31 Slaves angeschlossen werden. Pro Slave sind 4 Eingänge und 4 Ausgänge möglich.

## **Übertragungsdistanz**

Die Leitungslänge kann bei Einsatz von zwei Repeatern bis zu 300 Meter betragen. Ohne Repeater beträgt die Übertragungsdistanz 100 m.

## **E/A-Auffrischungszeit**

Die E/A-Auffrischungszeit beträgt bei der maximalen Anzahl von 496 Ein- und Ausgängen 5 ms.

## <span id="page-7-0"></span>**1.3 Installation**

Für die Steuerungen der AnS-/QnAS-Serie stehen unterschiedliche Haupt- und Erweiterungsbaugruppenträger zur Verfügung. Detaillierte Informationen über die Baugruppenträger entnehmen Sie bitte dem entsprechenden Hardware-Handbuch.

### **Installation der Module**

Beachten Sie bei der Installation der Module bitte die folgenden Sicherheitshinweise:

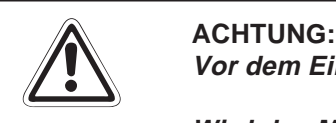

## **Vor dem Einbau des Moduls ist immer die Netzspannung auszuschalten.**

**Wird das Modul nicht korrekt über die Führungslasche auf den Baugruppenträger gesetzt, können sich die PINs im Modulstecker verbiegen.**

- Schalten Sie die Netzspannung aus!
- Setzen Sie das Modul mit der unteren Lasche in die Führung des Baugruppenträgers ein.
- Drücken Sie das Modul anschließend auf den Baugruppenträger, bis das Modul ganz am Baugruppenträger anliegt.
- Ziehen Sie die Befestigungsschrauben am Modul an.

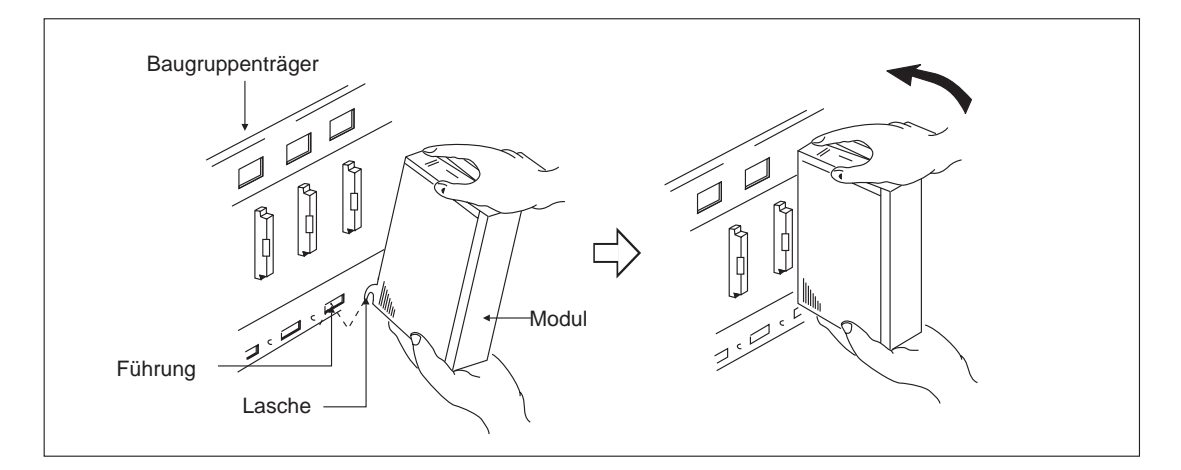

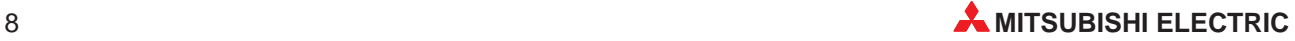

# <span id="page-8-0"></span>**2 Technische Daten**

## **2.1 Allgemeine Betriebsbedingungen**

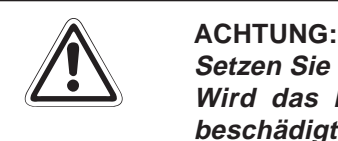

**Setzen Sie das Modul nur bei den unten aufgeführten Betriebsbedingungen ein. Wird das Modul unter anderen Bedingungen betrieben, können Baugruppen beschädigt werden und es besteht die Gefahr von elektrischen Schlägen, Feuer, oder Störungen.**

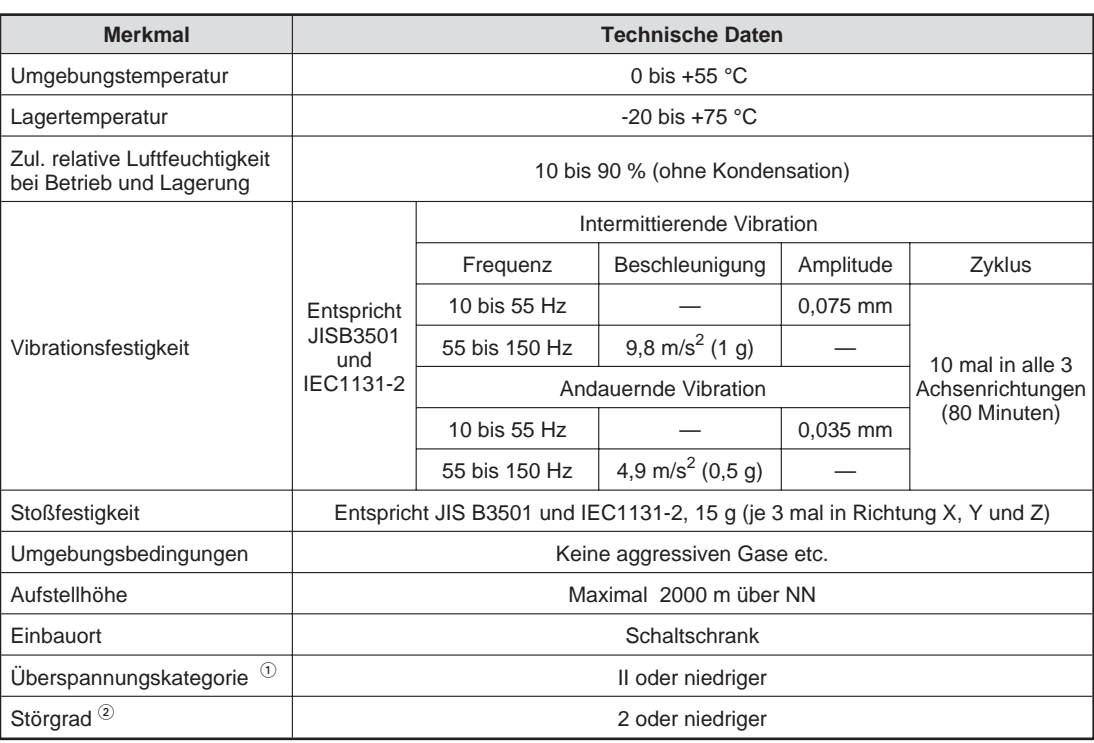

 $\overline{0}$  Gibt an, in welchem Bereich der Spannungsversorgung vom öffentlichen Netz bis zur Maschine das Gerät angeschlossen ist Kategorie II gilt für Geräte, die ihre Spannung aus einem festen Netz beziehen. Die Überspannungsfestigkeit für Geräte, die mit Spannungen bis 300 V betrieben werden, ist 2500 V.

 $^{\circledR}$  Gibt einen Index für den Grad der Störungen an, die von dem Modul an die Umgebung abgegeben werden Störgrad 2 gibt an, dass keine Störungen induziert werden. Bei Kondensation kann es je-

doch zu induzierten Störungen kommen.

A1SJ71AS92-Interface-Master-Modul 9

## <span id="page-9-0"></span>**2.2 Leistungsdaten**

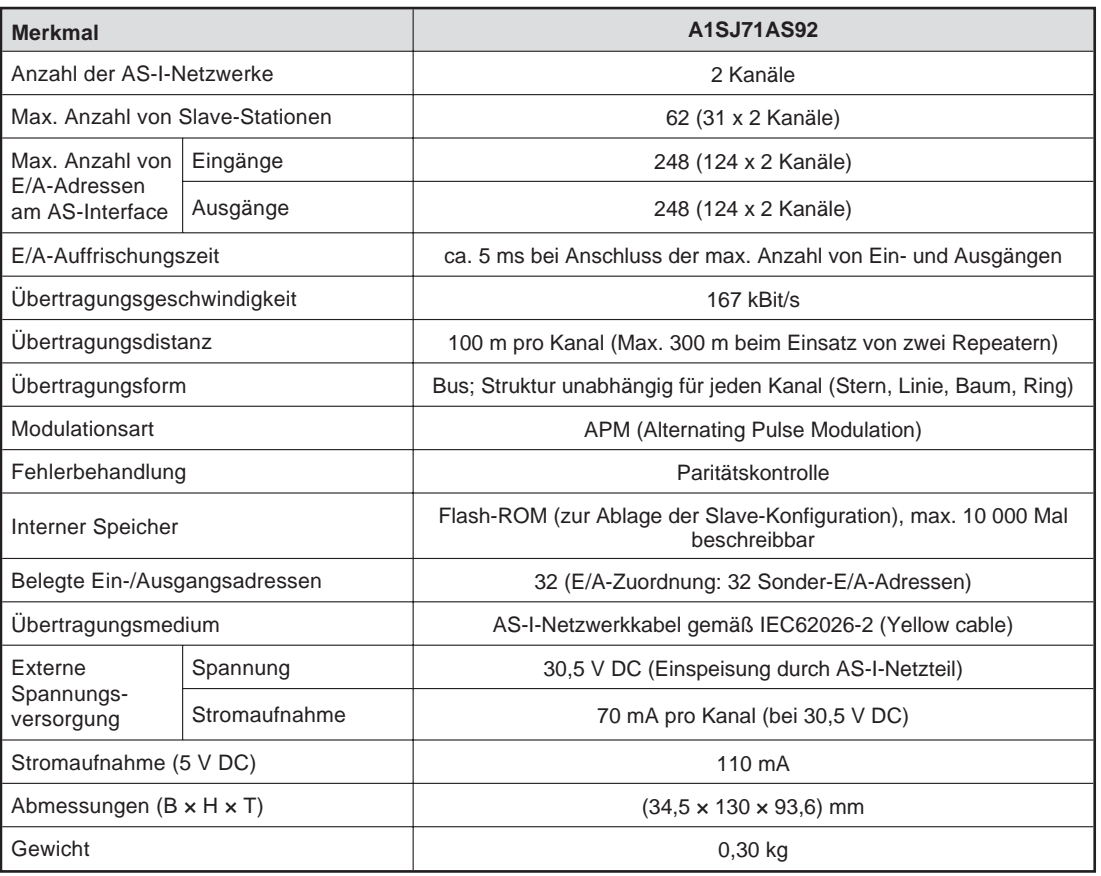

## **2.3 Abmessungen**

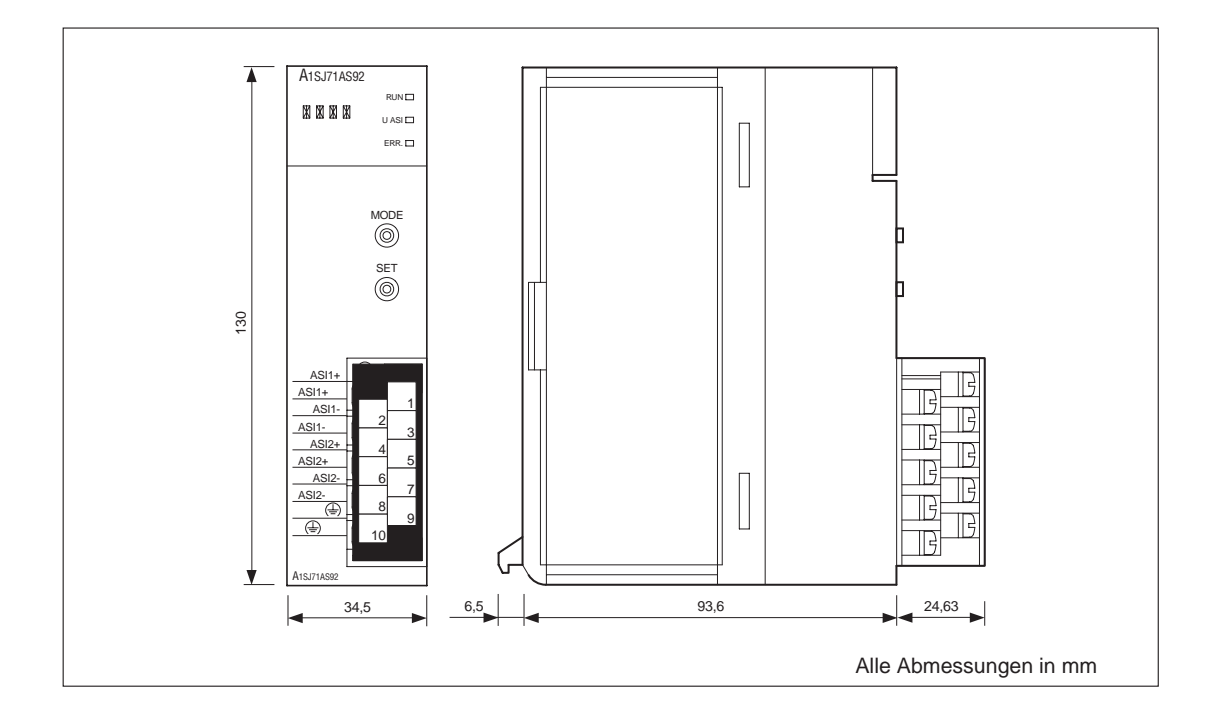

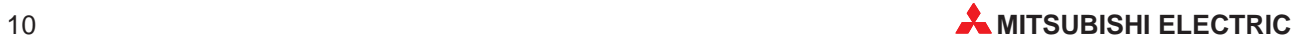

# <span id="page-10-0"></span>**3 Bedienungselemente**

## **3.1 Übersicht**

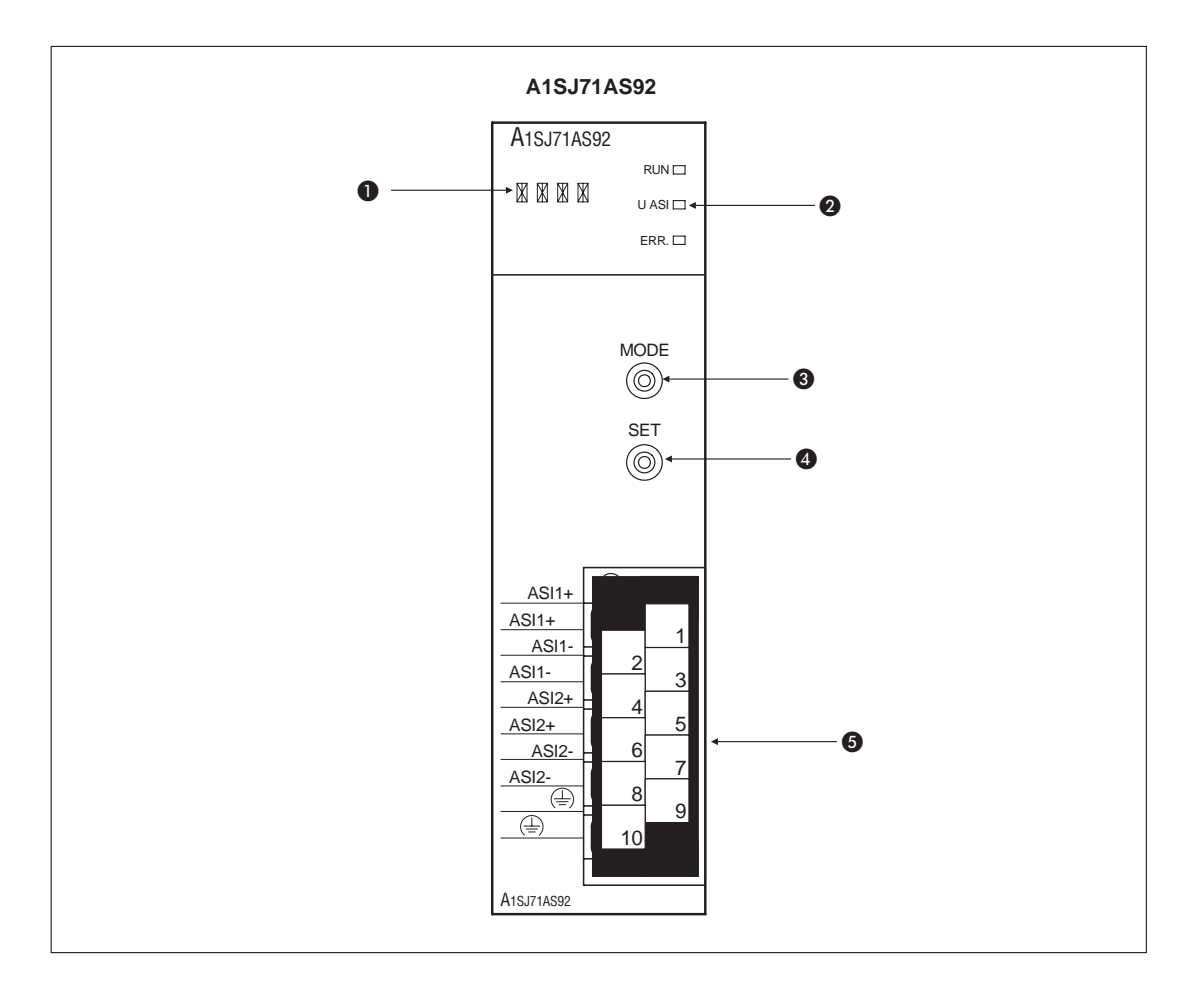

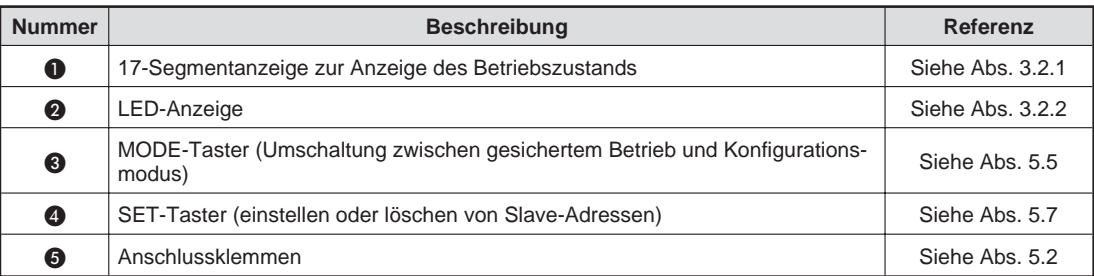

## <span id="page-11-0"></span>**3.2 Anzeigen des A1SJ71AS92**

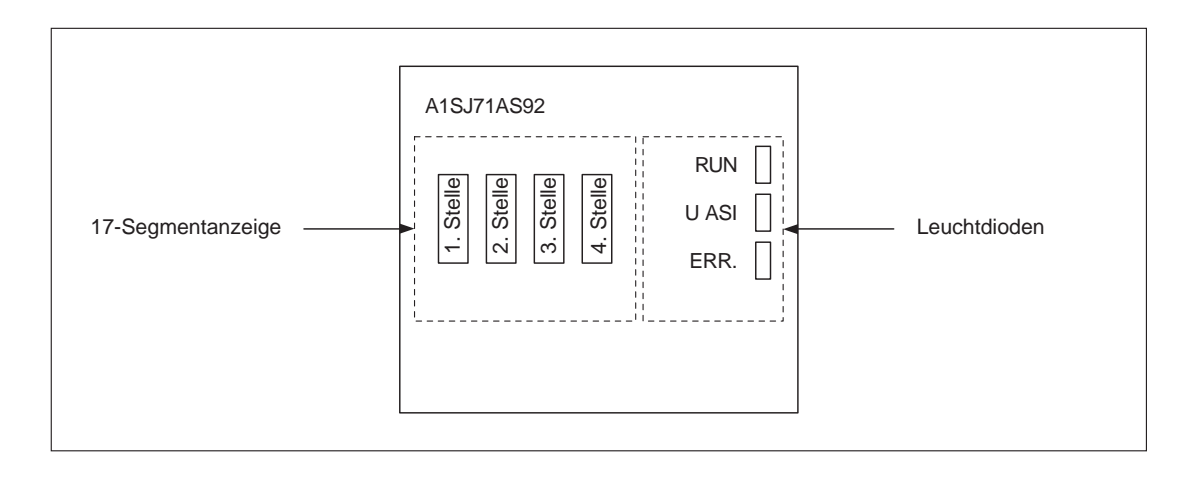

## **3.2.1 17-Segmentanzeige**

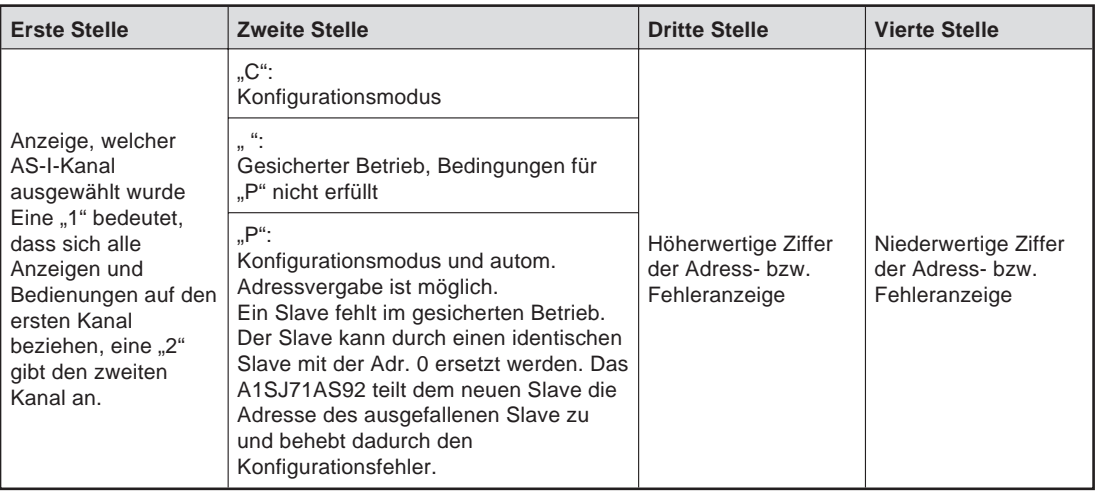

Im gesicherten Betrieb wird die Anzeige alle 5 Sekunden zwischen den beiden Kanälen umgeschaltet. Im Konfigurationsmodus werden erst die am Bus erkannten Slaves angezeigt, bis durch Betätigen der Taster "MODE" oder "SET" der andere Kanal gewählt wird.

Die Betätigung der Taster "MODE" und "SET" bezieht sich immer auf den AS-Interface-Kanal, der in der ersten Stelle der Anzeige dargestellt wird. Nachdem "MODE" oder "SET" betätigt wurden, zeigt die Anzeige solange den Status nur eines Kanals an, bis die Bedienung beendet ist. Wenn 10 Sekunden lang keine Eingabe erfolgte, schaltet die Anzeige wieder um.

## **3.2.2 LED-Anzeige**

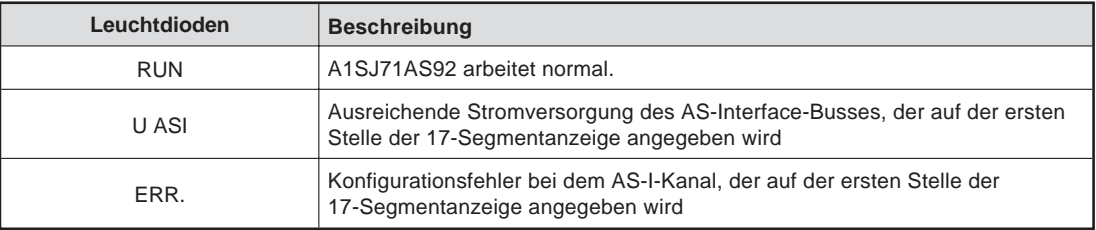

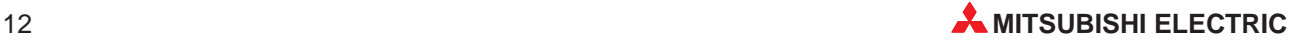

# <span id="page-12-0"></span>**4 AS-I-Netzwerk**

AS-I-Netzwerke können in Stern-, Linien- , Baum- oder Ringstruktur aufgebaut werden.

Abschlusswiderstände werden nicht benötigt.

Die max. Übertragungsentfernung beträgt ohne Repeater 100 m. Durch Einsatz von bis zu zwei Repeatern lässt sich die Übertragungsentfernung auf 300 m erweitern.

Zur Spannungsversorgung des AS-Interfaces wird ein spezielles AS-I-Netzteil an beliebiger Stelle des Netzwerks eingesetzt. Beim Einsatz eines Repeaters sollte die Versorgungsspannung nach dem Repeater eingespeist werden.

## **4.1 Strukturen der AS-I-Netzwerke**

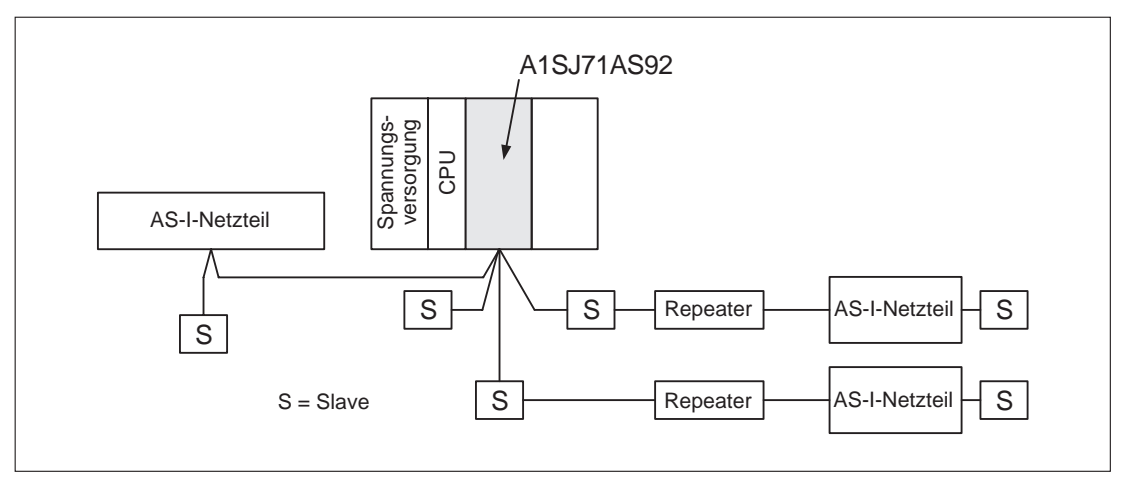

## **Sternstruktur**

### **Linienstruktur**

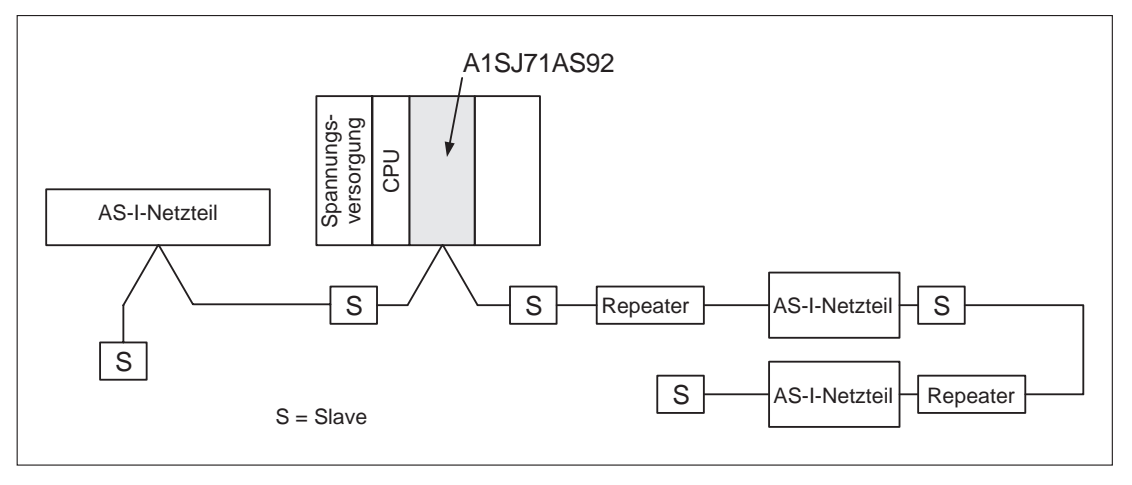

## **Baumstruktur**

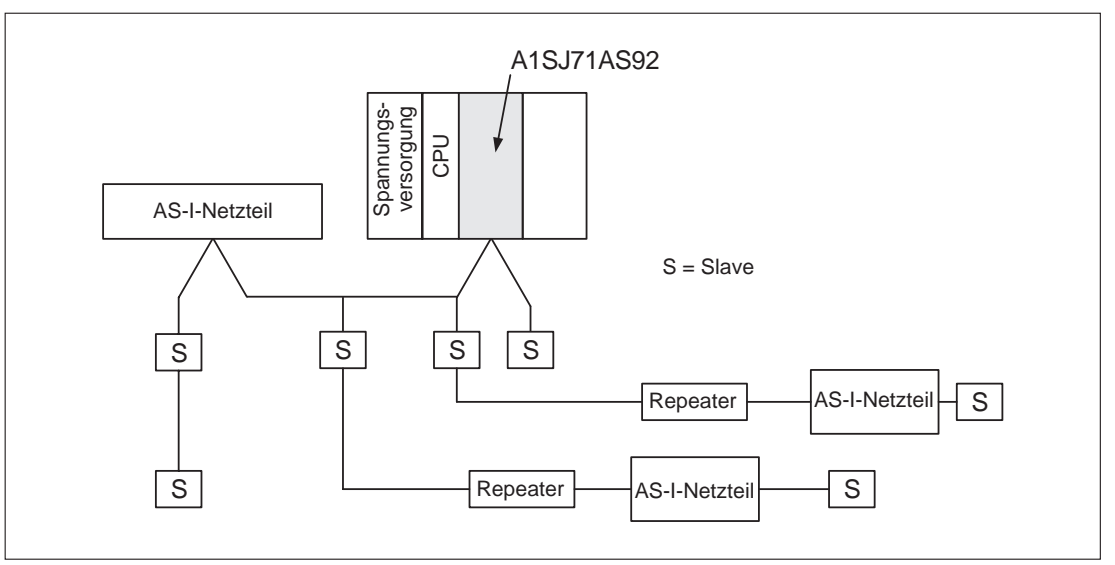

## **Ringstruktur**

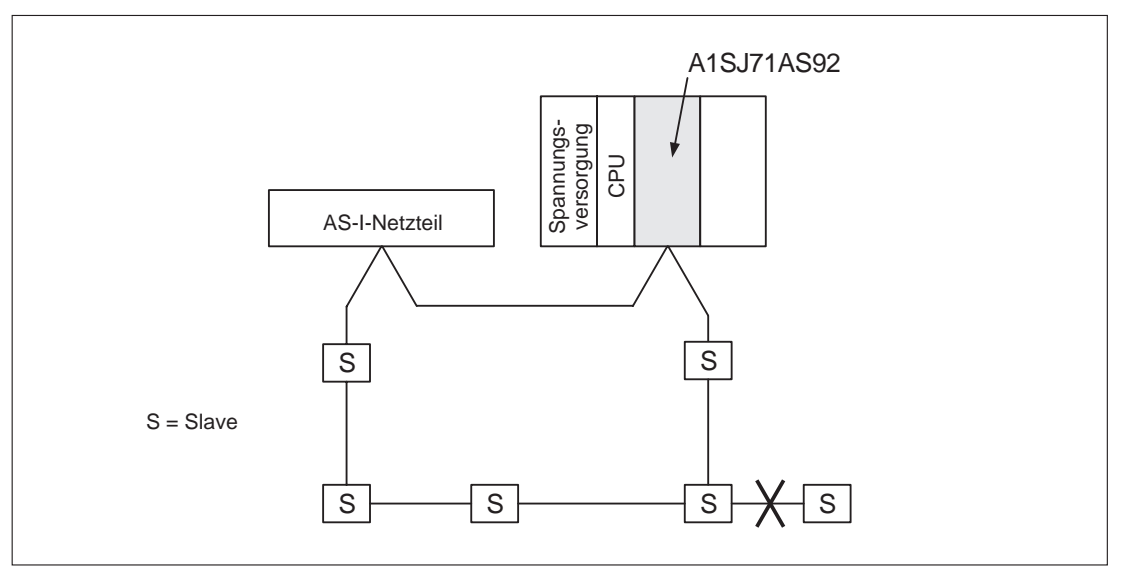

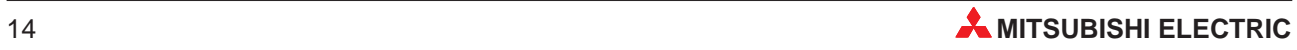

# <span id="page-14-0"></span>**5 Inbetriebnahme**

## **5.1 Handhabungshinweise**

## **Vorsichtsmaßnahmen**

Da das Gehäuse aus Kunststoff gefertigt ist, ist darauf zu achten, dass die Geräte keinen mechanischen Belastungen und starken Stößen ausgesetzt werden. Die Platinen dürfen in keinem Fall aus dem Gerät entfernt werden. Bei der Installation ist darauf zu achten, dass keine Drähte oder Metallspäne in das Gehäuse gelangen.

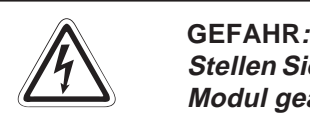

Stellen Sie sicher, dass die Betriebsspannung immer unterbrochen ist, wenn an dem **Modul gearbeitet wird.**

Decken Sie die Klemmen auf der Vorderseite des Moduls unbedingt mit den **mitgelieferten Abdeckungen ab, bevor Sie die Versorgungsspannung einschalten oder wenn das Modul nach dem Verdrahten eingeschaltet wird.** Wenn die Abdeckungen nicht benutzt werden, besteht die Gefahr von elektrischen **Schlägen.**

Ziehen Sie die Schrauben der Klemmen mit dem vorgeschriebenen Drehmoment (siehe Tabelle) an. Lose oder überdrehte Schrauben können Kurzschlüsse, Störungen oder Ausfälle des Moduls verursachen.

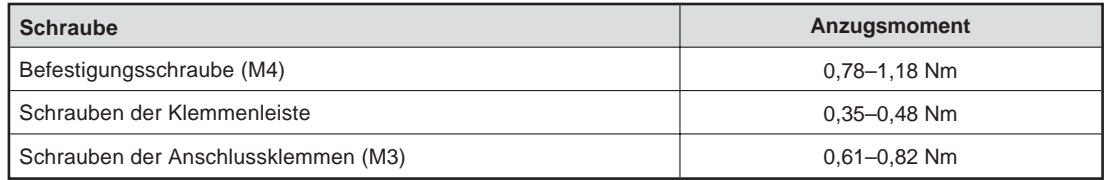

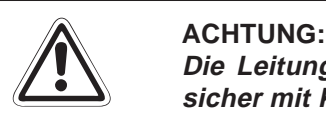

**Die Leitungen des AS-Interface sollten immer in einem Kabelkanal verlegt oder sicher mit Klammern befestigt werden.**

Durch lose verlegte Leitungen kann das Modul und das Kabel beschädigt werden, **und es können Störungen beim Datenaustausch auftreten.**

Ziehen Sie nicht an der Leitung, wenn Sie die AS-I-Leitung von dem Modul entfernen möchten. Lösen Sie erst alle Schrauben, die die Leitung mit dem Modul verbinden. Wenn an der Leitung gezogen wird, während sie noch mit dem Modul verbunden ist, kann das A1SJ71AS92 oder die Leitung beschädigt werden und es kann zu **Störungen aufgrund der losen Verbindung kommen.**

## <span id="page-15-0"></span>**5.2 Verdrahtung**

**Sicherheitshinweise für die Verdrahtung**

**EXACHTUNG**<br> *Machen Sie*<br> *Modul anso* Machen Sie sich mit der Klemmenbelegung des A1SJ71AS92 vertraut, bevor Sie das **Modul anschließen. Falsche Verdrahtung kann zu Feuer oder Fehlern führen.**

> **Das Eindringen von leitfähigen Fremdkörpern in das Gehäuse der Baugruppe kann Feuer oder Störungen verursachen oder zum Zusammenbruch des Datenaustausches führen.**

**Vorsichtsmaßnahmen bei der Verdrahtung**

- Verlegen Sie die Kabel nicht zusammen mit spannungsführenden Leitungen. Dadurch vermeiden Sie, dass induktive und kapazitive Störimpulse eingekoppelt werden können.
- Benutzen Sie zum Anschluss des A1SJ71AS92 an ein AS-I-Netzwerk eine AS-I-Leitung.
- Bei Einsatz in einer Umgebung mit hohen Störeinstrahlungen ist die Klemme FG zu erden.

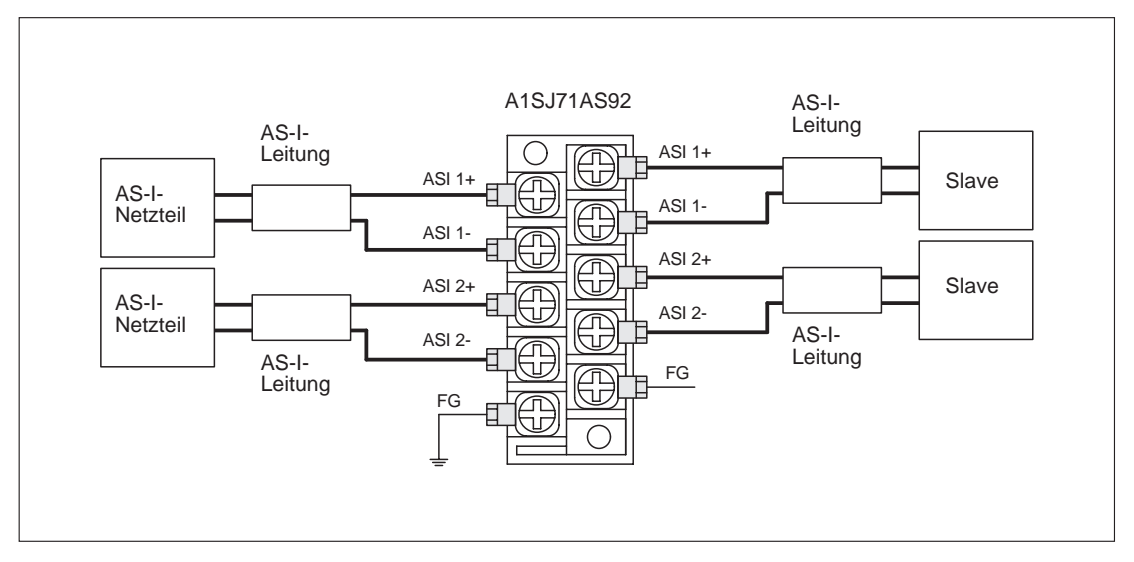

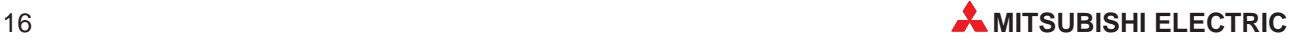

## <span id="page-16-0"></span>**5.3 Vorgehensweise**

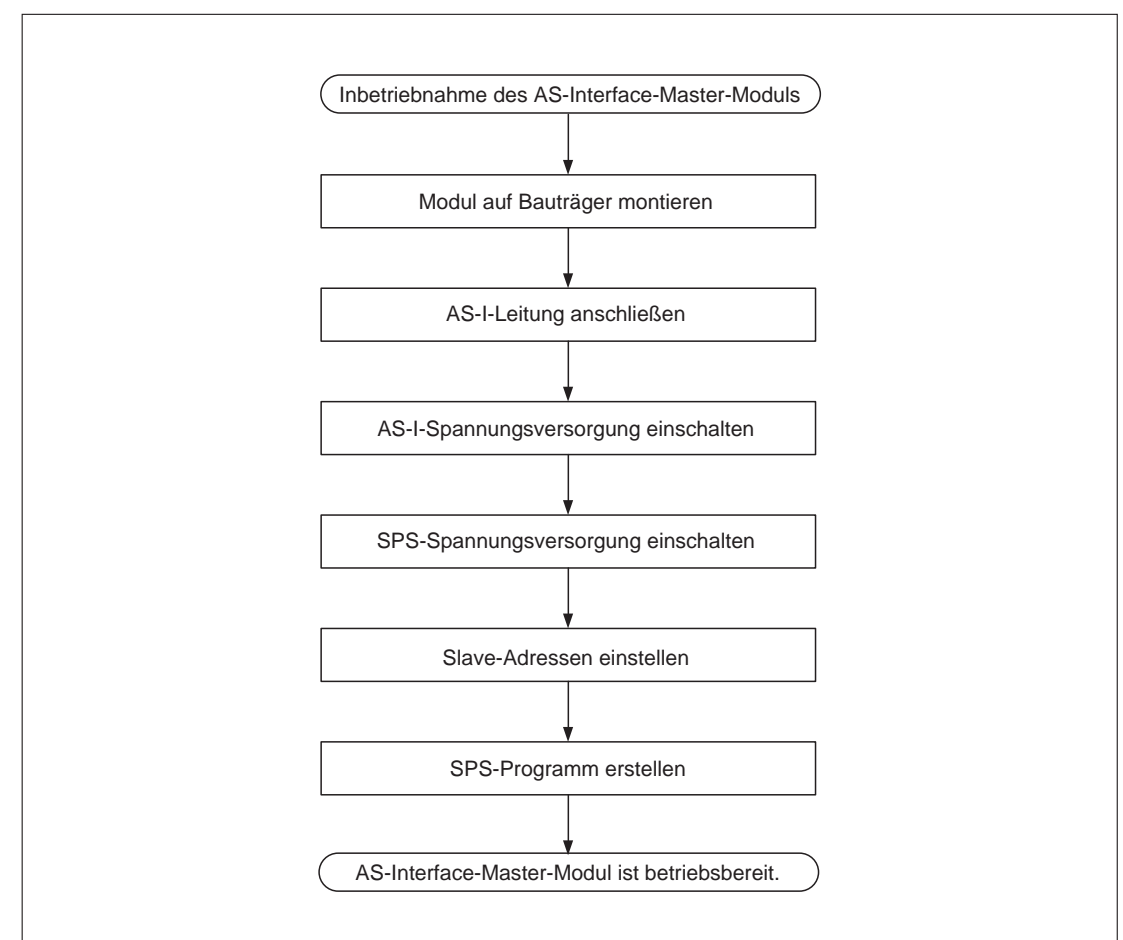

Zur Installation und Inbetriebnahme der Module gehen Sie entsprechend dem folgenden Ablaufdiagramm vor:

## <span id="page-17-0"></span>**5.4 Anlauf des Moduls**

### **Betriebsablauf nach Einschalten der Versorgungsspannung**

Nach Einschalten der Versorgungsspannung werden verschiedene Phasen durchlaufen, bis sich das AS-Interface-Master-Modul im Normalbetrieb befindet:

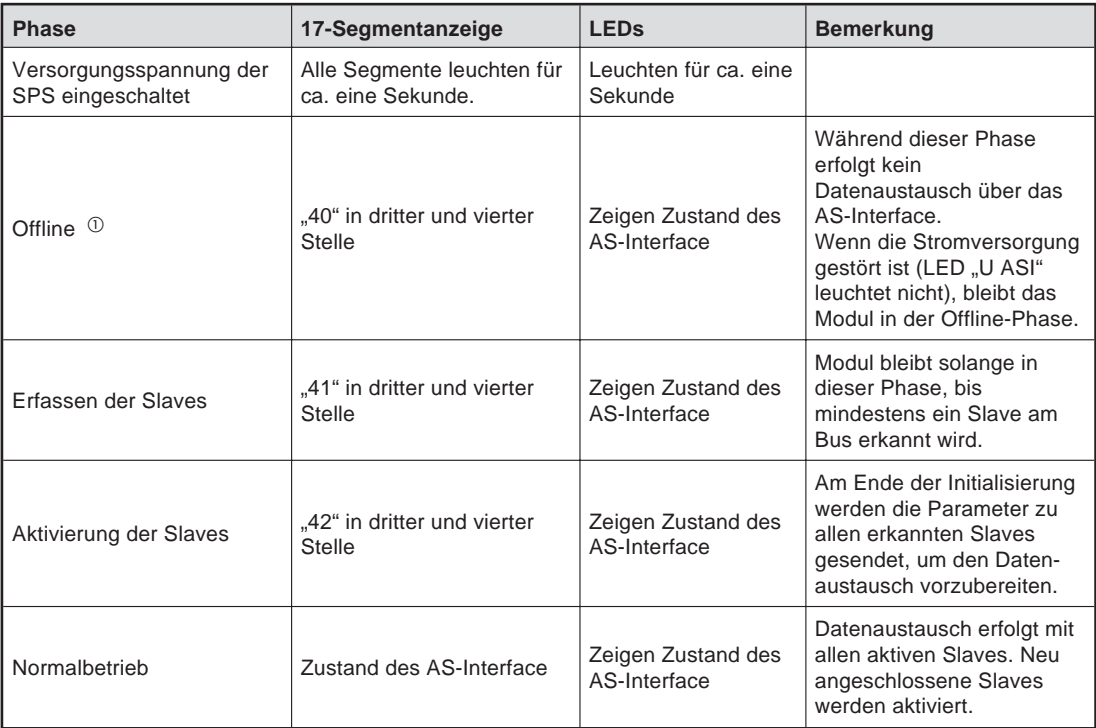

 $\overline{\text{O}}$  In der Offline-Phase wird von dem A1SJ71AS92 ein Konfigurationsfehler gemeldet, obwohl kein Fehler vorhanden ist. Die LED "ERR." leuchtet dabei auf und die Eingänge "Konfiguration fehlerhaft" (X4 und X9) werden gesetzt.

Diese Fehlermeldungen können in der Offline-Phase ignoriert werden.

Der Normalbetrieb beinhaltet den **gesicherten Betrieb** und den **Konfigurationsmodus**. Wenn ein Slave vorhanden ist, der während des Anlaufs des Moduls mit dem A1SJ71AS92 kommunizieren kann, geht das A1SJ71AS92 in die Betriebsart, die im Flash-ROM abgelegt ist. Zwischen dem gesicherten Betrieb und dem Konfigurationsmodus kann entweder durch Tasterbetätigung an der Baugruppe (siehe Abs. [5.5\)](#page-19-0) oder durch einen Befehl der CPU gewechselt werden.

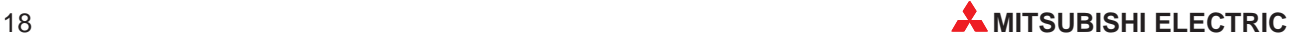

### **Anfänglicher Eintrag der Slaves**

Während der unten beschriebenen Schritte 1 und 2 werden die Slaves eingetragen. Wenn die Versorgungsspannung ausfällt oder die CPU rückgesetzt wird, gehen die Daten in dem A1SJ71AS92 verloren. Um das zu verhindern, sollten, wie in Schritt 3 beschrieben, die Daten im Flash-ROM des A1SJ71AS92 gesichert werden.

- Betätigen Sie den MODE-Taster länger als fünf Sekunden. Dadurch wird der Konfigurationsmodus gewählt.
- Betätigen Sie den MODE-Taster länger als fünf Sekunden. Dadurch wird in den gesicherten Betrieb umgeschaltet und die Slave-Konfiguration wird eingetragen.
- Stoppen Sie die CPU. Betätigen Sie die Taster "MODE" und "SET" gleichzeitig länger als 5 Sekunden. Die Daten werden im Flash-ROM gespeichert.

Wenn der Eintrag der Slaves abgeschlossen ist, erscheint "OK" auf der 17-Segmentanzeige, die LEDs verlöschen und das Modul startet in der Offline-Phase.

Wenn das nächste Mal die Spannungsversorgung eingeschaltet oder die CPU rückgesetzt wird, wird der Datenaustausch mit den im Flash-ROM abgelegten Daten ausgeführt.

**HINWEISE** Nachdem die Versorgungsspannung eingeschaltet wurde und das Modul sich im Konfigurationsmodus befindet, kann sofort mit Schritt 2 begonnen werden.

> Stoppen Sie die CPU während Daten in das Flash-ROM übertragen werden. Wenn die CPU im Zustand RUN ist, während das Flash-ROM beschrieben wird, kann es durch das A1SJ71AS92 zu Fehlern bei der Slave-Konfiguration kommen.

Das Flash-ROM kann 10 000 mal beschrieben werden.

Wenn das Flash-ROM mehr als 10 000 mal beschrieben wird, erscheint die Meldung "F70" (Flash-ROM Schreibfehler) auf der 17-Segmentanzeige des A1SJ71AS92. Setzen Sie sich in diesem Fall mit Ihrem Mitsubishi-Partner in Verbindung.

## <span id="page-19-0"></span>**5.5 Änderung der Betriebsart**

### **In den gesicherten Betrieb schalten**

Der Konfigurationsmodus wird durch Betätigen des Tasters "MODE" beendet und die Baugruppe geht in den gesicherten Betrieb. Die Reaktion des A1SJ71AS92 ist abhängig von der Dauer der Betätigung des Tasters.

### **Weniger als 5 Sekunden betätigt:**

Der Konfigurationsmodus wird verlassen, ohne dass die aktuelle Konfiguration als permanente Konfiguration gespeichert wird.

## **Länger als 5 Sekunden betätigt:**

Der Konfigurationsmodus wird verlassen und gleichzeitig wird die aktuelle Konfiguration als permanente Konfiguration abgelegt. Die Konfiguration wird in die Liste der projektierten Slaves (LPS) eingetragen. Die zweite Stelle der 17-Segmentanzeige wird abgeschaltet.

**HINWEISE** Wenn der gesicherte Betrieb erreicht wird, nachdem der Taster länger als fünf Sekunden betätigt wurde, wird die Anlaufsequenz durchlaufen. Durch den Betriebsartwechsel wird die Ausgabe an die Slaves abgeschaltet.

> Wenn das A1SJ71AS92 einen Slave mit der Adresse 0 am AS-I-Netzwerk erkennt, wird der Konfigurationsmodus nicht verlassen.

## **In den Konfigurationsmodus schalten**

Wenn im gesicherten Betrieb der Taster "MODE" länger als fünf Sekunden betätigt wird, wird der Konfigurationsmodus eingeschaltet. Kürzere Betätigungen haben keinen Einfluss auf die Betriebsart.

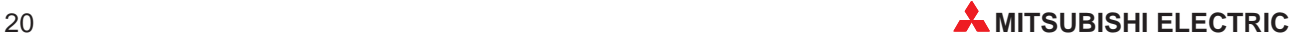

## <span id="page-20-0"></span>**5.6 Gesicherter Betrieb**

Der gesicherte Betrieb ist die normale Betriebsart des A1SJ71AS92.

### **Betrieb des A1SJ71AS92 im gesichertem Betrieb**

Nur Slaves sind aktiviert, die in der LPS eingetragen sind und deren aktuelle Konfiguration mit der permanenten Konfiguration übereinstimmt.

Die 17-Segmentanzeige ist entweder dunkel oder zeigt die Adresse eines gestörten Slave an. Wenn der SET-Taster im gesichertem Betrieb betätigt wird, ohne dass ein Konfigurationsfehler vorliegt, wird entweder die Adresse des Slave, der den letzten Konfigurationsfehler verursacht hat oder "39" angezeigt. "39" bedeutet, dass die letzte Ursache für die Meldung "Konfiguration fehlerhaft" der Betrieb in der Offline-Phase war.

### **Automatische Adressvergabe**

Automatische Adressvergabe bedeutet, dass einem Slave mit der Adresse 0 automatisch die Adresse eines konfigurierten, aber nicht erkannten Slave zugeordnet wird.

Voraussetzungen zur automatischen Adressvergabe sind:

- Das A1SJ71AS92 ist im gesicherten Betrieb.
- Die automatische Adressvergabe ist freigegeben.
- Nur einer der konfigurierten Slaves wird nicht erkannt.

Wenn die Adresse nicht automatisch zugeordnet werden soll, besteht die Möglichkeit der manuellen Zuordnung.

**HINWEIS** Wenn der Slave mit der Adresse 0 und der nicht erkannte Slave verschiedene Konfigurationsdaten haben (verschiedene Slave-Typen), wird die automatische Adresszuordnung nicht ausgeführt.

### **Manuelle Adressvergabe**

Fallen mehrere Slaves aus, können Sie von dem A1SJ71AS92 nicht automatisch ersetzt werden. Die Adressen können entweder per Taster an dem Modul oder per Befehl von der SPS (Befehlscode 200) geändert werden.

Nachfolgend ist die Vorgehensweise bei der Adressvergabe mit Taster und 17-Segmentanzeige beschrieben. Fehlerhafte Zuordnungen werden als Fehler gemeldet.

- Bei jeder Betätigung des Tasters "SET" wird eine gestörte Adresse angezeigt.
- $@{\;}$  Um die angezeigte Adresse auszuwählen, wird der Taster "SET" länger als fünf Sekunden betätigt. Die Adressanzeige blinkt. Der gestörte Slave ist bereits vorher durch einen mit identischer Konfiguration und der Adresse "0" ersetzt worden. Wird "SET" noch einmal betätigt, bekommt dieser neue Slave die blinkende Adresse zugeteilt.
- Nachdem die Adresse fehlerfrei vergeben wurde, wird die nächste gestörte Adresse angezeigt oder die Anzeige gelöscht.

## <span id="page-21-0"></span>**5.7 Konfigurationsmodus**

Im Konfigurationsmodus werden die Slave-Adressen eingestellt.

### **Betrieb des A1SJ71AS92 im Konfigurationsmodus**

Die zweite Stelle der 17-Segmentanzeige zeigt ein "C" und damit den Konfigurationsmodus an.

Wenn die vorgegebene Konfiguration nicht mit der tatsächlichen übereinstimmt, sind alle am Bus erkannten Slaves bis auf Slave 0 aktiviert.

Die dritte und die vierte Stelle der 17-Segmentanzeige zeigen im 0,5-Sekundenintervall die Adressen der Slaves.

Wenn keine Adressen angezeigt werden, wurde kein Slave erkannt.

### **Slave-Adresse hinzufügen**

Eine freie Adresse wird einem Slave mit der Adresse 0 wie folgt zugeordnet:

- Die 17-Segmentanzeige zeigt nacheinander die Adressen aller erkannten Slaves.
- Die nächste freie Adresse wird anzeigt, wenn der SET-Taster betätigt wird. Bei jeder weiteren Betätigung wird eine weitere freie Adresse dargestellt. Wenn 10 Sekunden lang keine der beiden Tasten "SET" oder "MODE" betätigt wird, werden wieder die Adressen der erkannten Slaves angezeigt.
- Um die angezeigte freie Adresse auszuwählen, wird der Taster "SET" länger als fünf Sekunden betätigt. Die Adressanzeige blinkt.
- Nochmaliges Betätigen von "SET" teilt einem angeschlossenen Slave mit der Adresse 0 die blinkende Adresse zu. Die Adresse wird im nichtflüchtigen Speicher des Slaves abgelegt.
- Wenn kein Fehler aufgetreten ist, dessen Code dargestellt wird, wird wieder die Liste der erkannten Slaves angezeigt.

### **Slave-Adresse löschen**

Einem erkannten Slave wird die Adresse 0 wie folgt zugeordnet:

- Die Adressen aller erkannten Slaves werden mit der 17-Segmentanzeige nacheinander dargestellt.
- Wenn der Taster "SET" länger als fünf Sekunden betätigt wird, während die Adresse, die gelöscht werden soll, angezeigt wird, wird dem Slave mit dieser Adresse die Adresse 0 zugeordnet. Die 17-Segmentanzeige wechselt nach "00". Im permanenten Speicher des Slaves wird ebenfalls "0" eingetragen.
- Wenn der Taster "SET" nicht weiter betätigt wird, wird wieder die Liste der erkannten Slaves angezeigt.

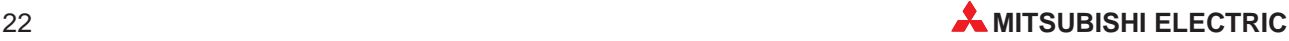

# <span id="page-22-0"></span>**6 Fehlerdiagnose**

## **Vorbereitende Prüfungen**

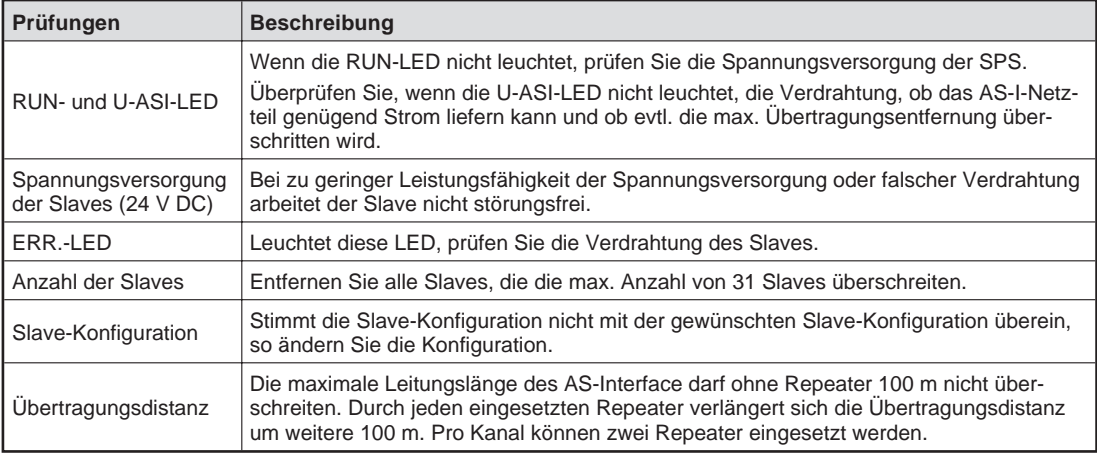

## **6.1 Auswertung der LEDs**

Die folgende Tabelle zeigt eine Übersicht der möglichen Fehlerursachen und Maßnahmen zu deren Beseitigung:

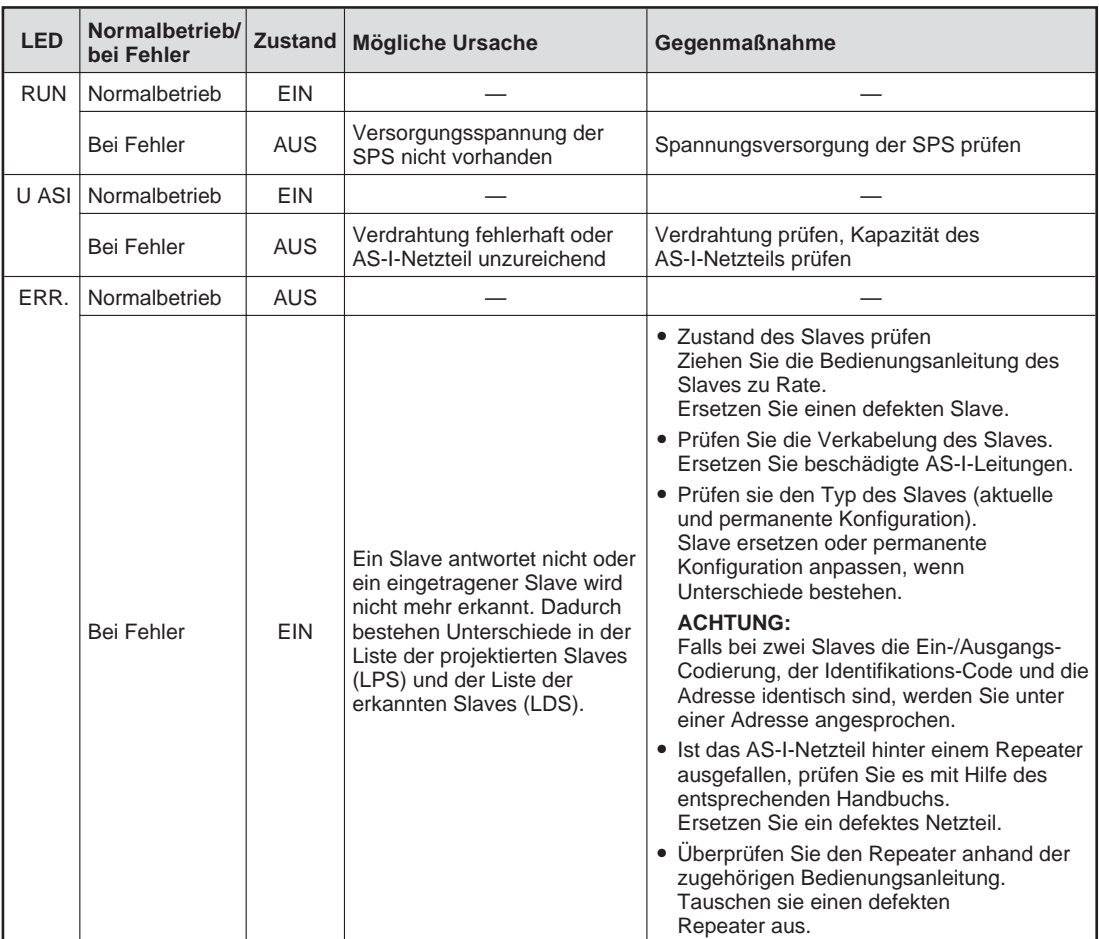

# <span id="page-23-0"></span>**A Anhang**

## **A.1 Meldungsnummern der 17-Segmentanzeige**

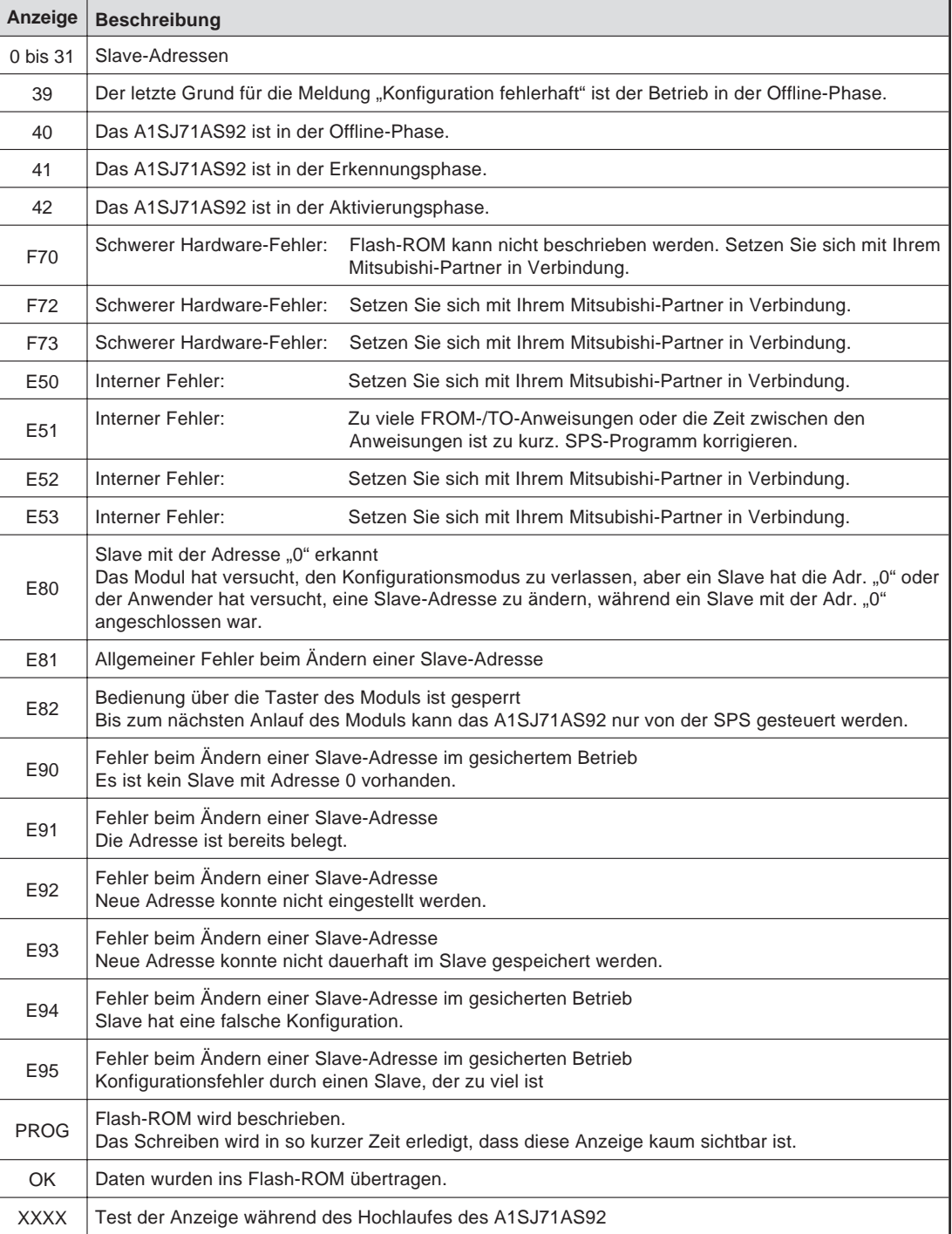

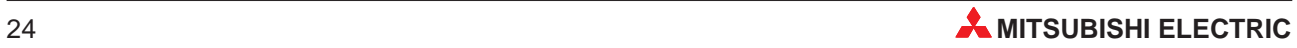

## <span id="page-24-0"></span>**A.2 Übersicht der Ein-/Ausgangssignale**

Nachfolgend sind die Signale beschrieben, die zum Datenaustausch zwischen A1SJ71AS92 und der SPS-CPU zur Verfügung stehen. Bei der Zuordnung der Signale wird davon ausgegangen, dass das A1SJ71AS92 auf dem Steckplatz 0 des Hauptbaugruppenträgers gesteckt ist.

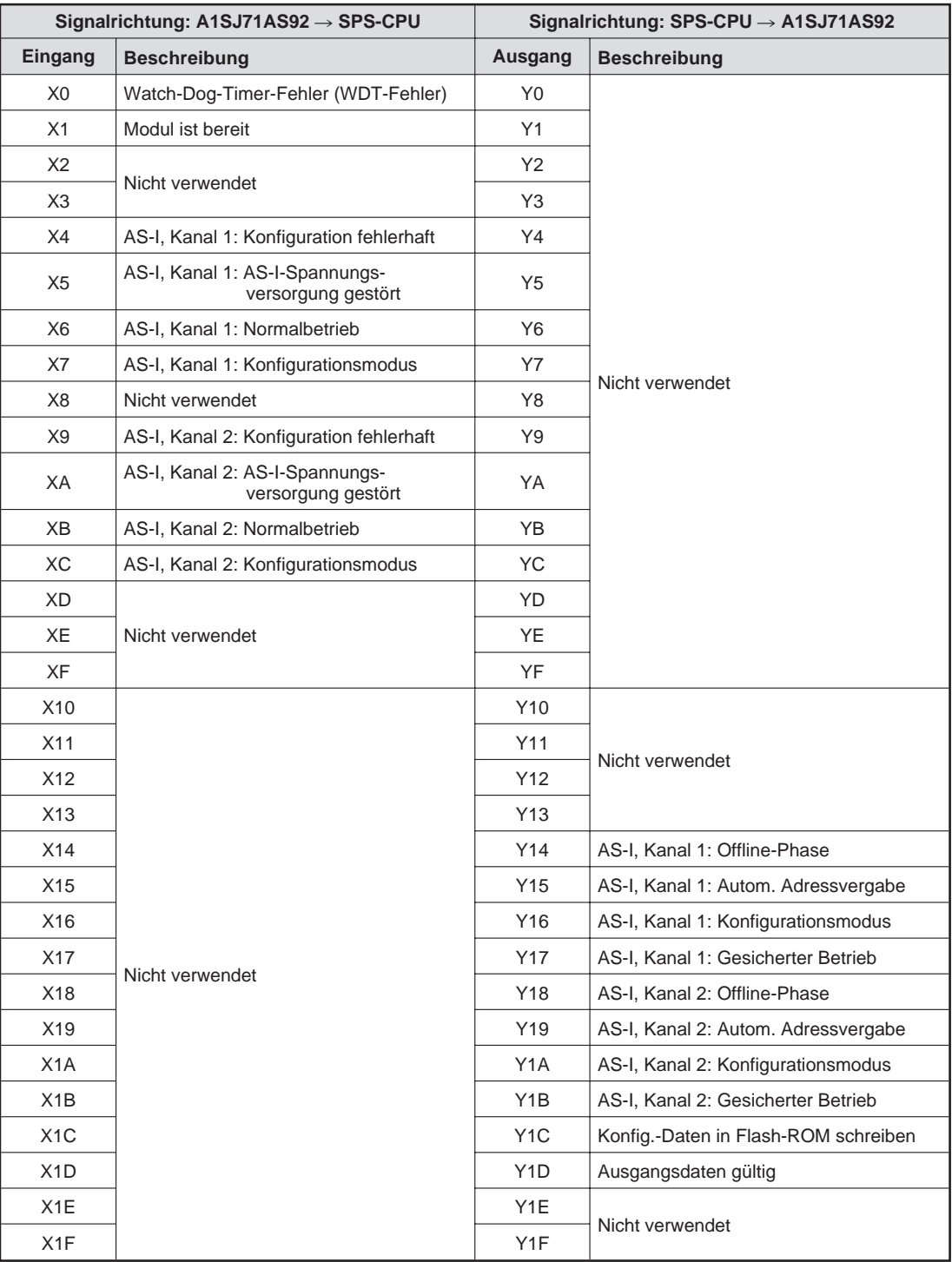

**HINWEIS** Beachten Sie bei der Programmierung, dass es zu Fehlfunktionen kommen kann, wenn eines der nicht verwendeten Signale vom SPS-Programm angesprochen (gesetzt oder rückgesetzt) wird.

## <span id="page-25-0"></span>**A.3 Belegung des Pufferspeichers**

## **Kanal 1 (lesen)**

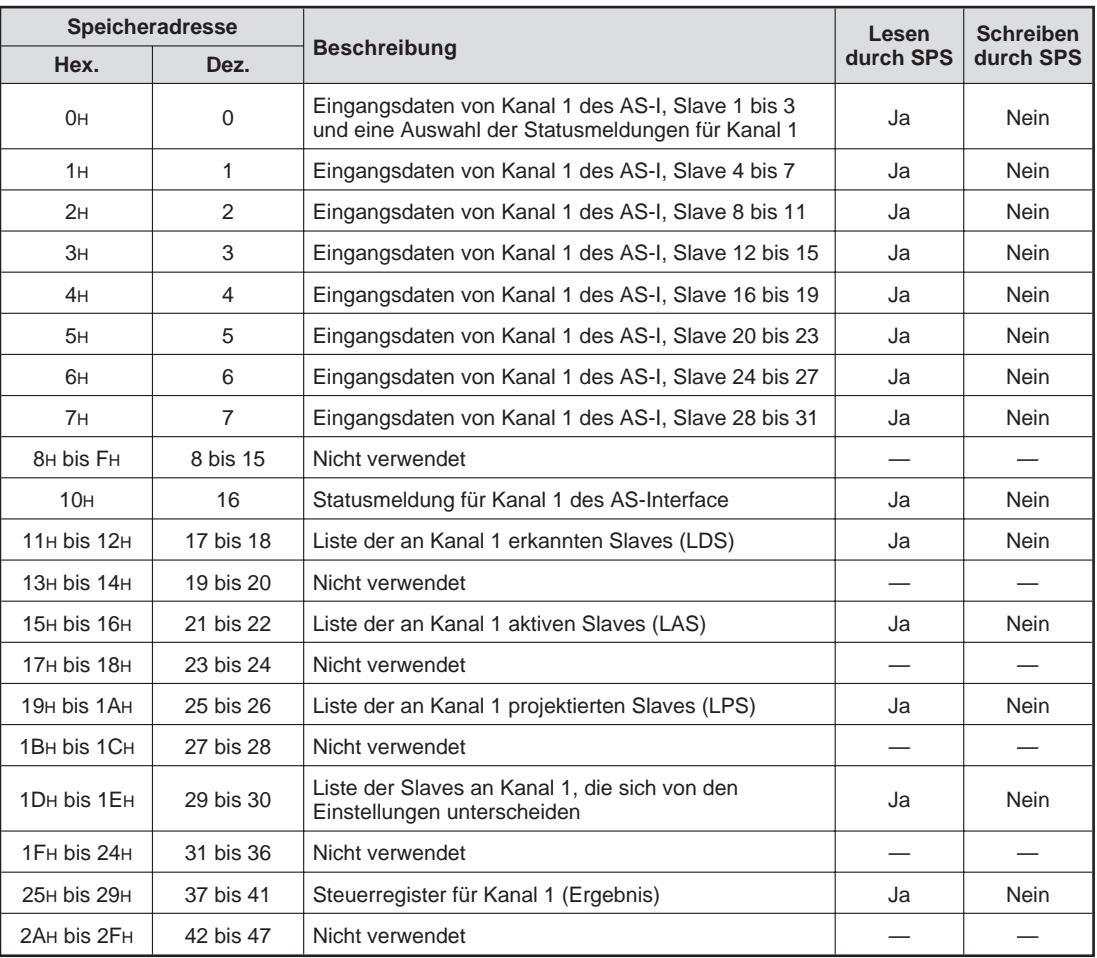

## **Kanal 1 (schreiben)**

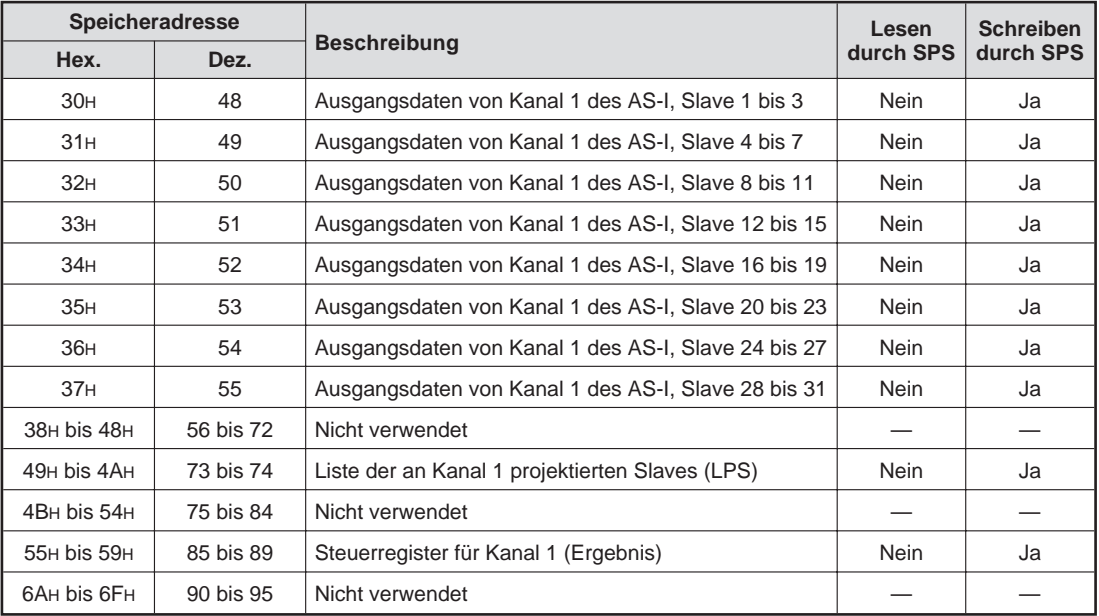

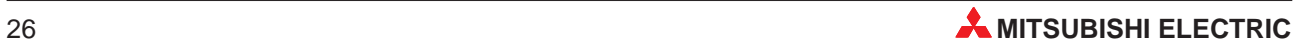

## **Kanal 2 (lesen)**

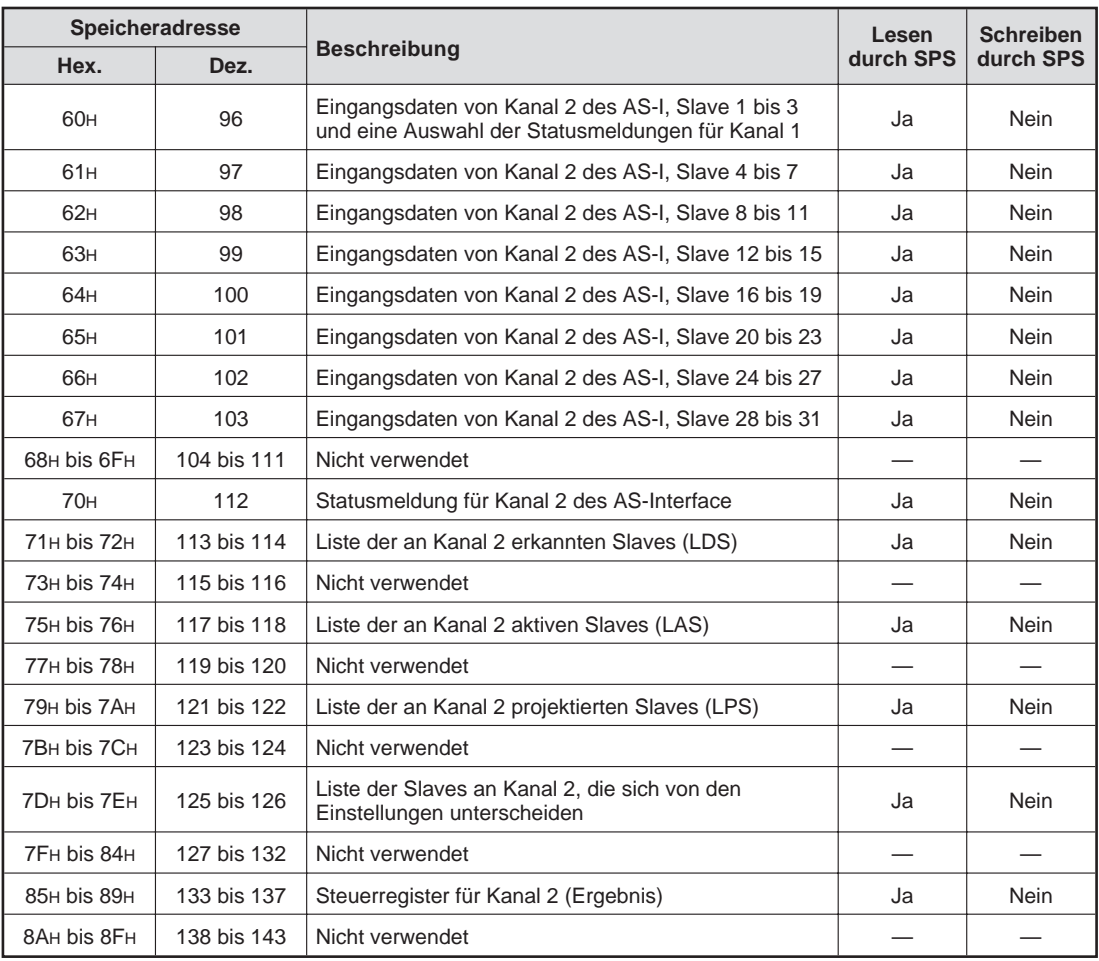

## **Kanal 2 (schreiben)**

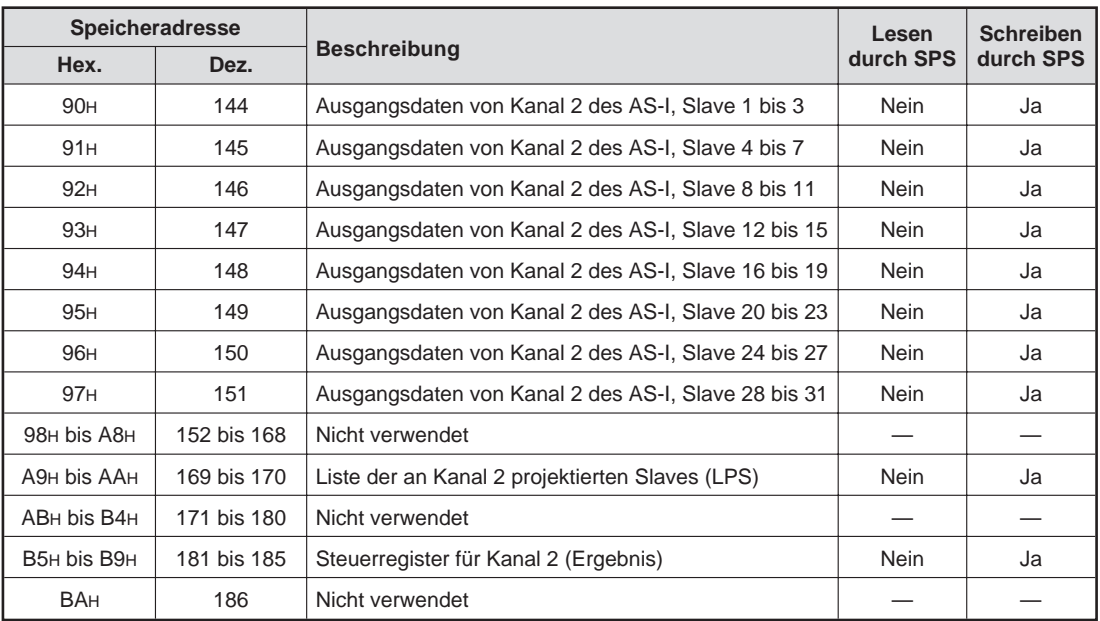

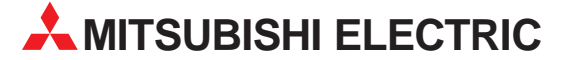

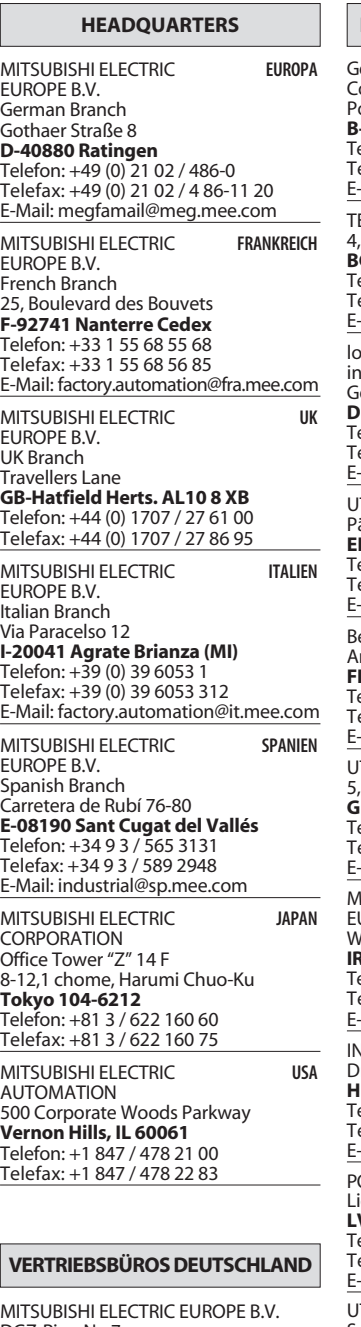

MITSUBISHI ELECTRIC EUROPE B.V. DGZ-Ring Nr. 7 **D-13086 Berlin** Telefon: (0 30) 4 71 05 32 Telefax: (0 30) 4 71 54 71

MITSUBISHI ELECTRIC EUROPE B.V. Revierstraße 5 **D-44379 Dortmund**

Telefon: (02 31) 96 70 41-0 Telefax: (02 31) 96 70 41-41 MITSUBISHI ELECTRIC EUROPE B.V.

Brunnenweg 7 **D-64331 Weiterstadt** Telefon: (0 61 50) 13 99 0 Telefax: (0 61 50) 13 99 99

MITSUBISHI ELECTRIC EUROPE B.V. Kurze Straße 40 **D-70794 Filderstadt** Telefon: (07 11) 77 05 98-0

Telefax: (07 11) 77 05 98-79 MITSUBISHI ELECTRIC EUROPE B.V.

Am Söldnermoos 8 **D-85399 Hallbergmoos** Telefon: (08 11) 99 87 40 Telefax: (08 11) 99 87 410

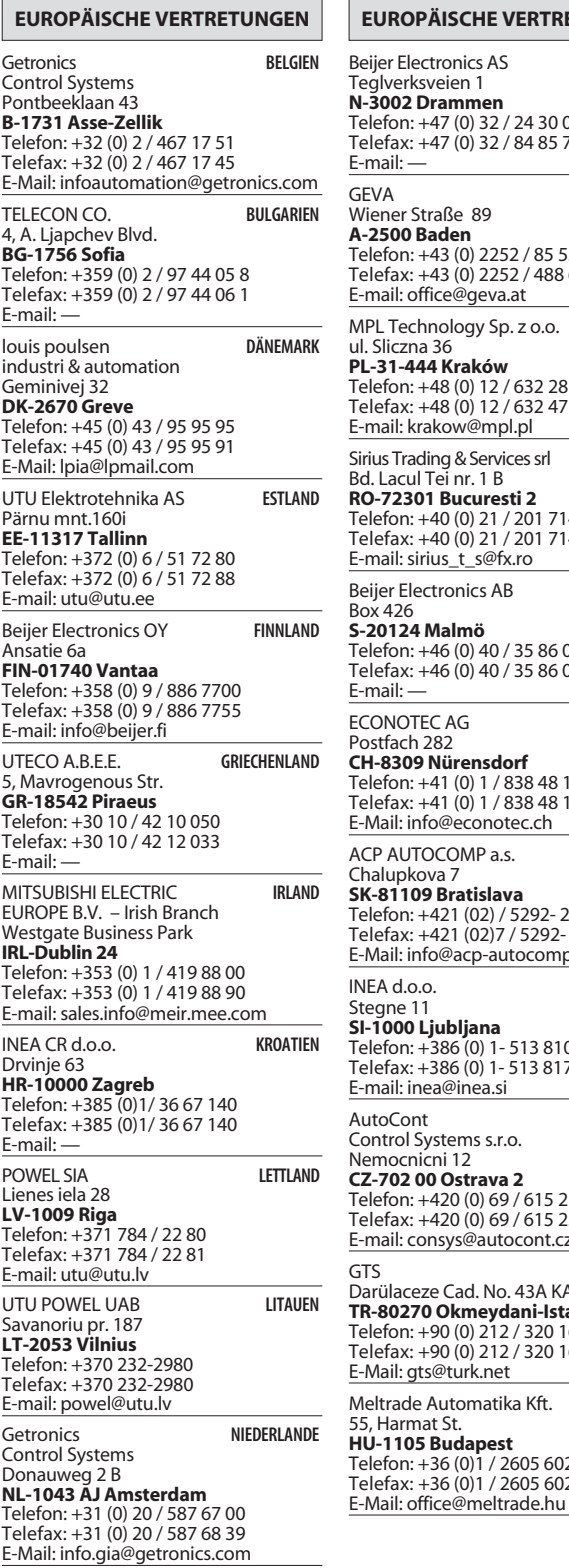

**EUROPÄISCHE VERTRETUNGEN** Beijer Electronics AS Teglverksveien 1 **N-3002 Drammen** Telefon: +47 (0) 32 / 24 30 00 Telefax: +47 (0) 32 / 84 85 77 E-mail: — GEVA **ÖSTERREICH** GEVA<br>Wiener Straße, 89 **A-2500 Baden** Telefon: +43 (0) 2252 / 85 55 20 Telefax: +43 (0) 2252 / 488 60 E-mail: office@geva.at MPL Technology Sp. z o.o. **POLEN** ul. Sliczna 36 **PL-31-444 Kraków** Telefon: +48 (0) 12 / 632 28 85 Telefax: +48 (0) 12 / 632 47 82 E-mail: krakow@mpl.pl Sirius Trading & Services srl -MÄNIEN Bd. Lacul Tei nr. 1 B **RO-72301 Bucuresti 2** Telefon: +40 (0) 21 / 201 7147 Telefax: +40 (0) 21 / 201 7148 E-mail: sirius\_t\_s@fx.ro Beijer Electronics AB **SCHWEDEN** Box 426 **S-20124 Malmö** Telefon: +46 (0) 40 / 35 86 00 Telefax: +46 (0) 40 / 35 86 02 E-mail: — ECONOTEC AG  **SCHWEIZ** Postfach 282 **CH-8309 Nürensdorf** Telefon: +41 (0) 1 / 838 48 11 Telefax: +41 (0) 1 / 838 48 12 E-Mail: info@econotec.ch ACP AUTOCOMP a.s. SLOWAKEI Chalupkova 7 **SK-81109 Bratislava** Telefon: +421 (02) / 5292- 22 54, 55 Telefax: +421 (02)7 / 5292- 22 48 E-Mail: info@acp-autocomp.sk INEA d.o.o. **SLOWENIEN** Stegne 11 **SI-1000 Ljubljana** Telefon: +386 (0) 1- 513 8100 Telefax: +386 (0) 1- 513 8170 E-mail: inea@inea.si AutoCont  **TSCHECHIEN** Control Systems s.r.o. Nemocnicni 12 **CZ-702 00 Ostrava 2** Telefon: +420 (0) 69 / 615 21 11 Telefax: +420 (0) 69 / 615 25 62 E-mail: consys@autocont.cz GTS Darülaceze Cad. No. 43A KAT: 2 **TR-80270 Okmeydani-Istanbul** Telefon: +90 (0) 212 / 320 1640 Telefax: +90 (0) 212 / 320 1649 E-Mail: gts@turk.net Meltrade Automatika Kft. -**UNGARN** 55, Harmat St. **HU-1105 Budapest** Telefon: +36 (0)1 / 2605 602 Telefax: +36 (0)1 / 2605 602 TEXEL Electronics LTD. CBI Ltd

### **VERTRETUNG MITTLERER OSTEN**

**ISRAEL** 

Box 6272 **IL-42160 Netanya** Telefon: +972 (0) 9 / 863 08 91 Telefax: +972 (0) 9 / 885 24 30 E-Mail: texel\_me@netvision.net.il

### **VERTRETUNGEN EURASIEN**

AVTOMATIKA SEVER **RUSSLAND** Krapivnij Per. 5, Of. 402 **RUS-194044 St Petersburg** Telefon: +7 812 54 18 418 Telefax: +7 812 11 83 239 E-mail: — **CONSYS RUSSI AND** Promyshlennaya St. 42 **RUS-198099 St Petersburg** Telefon: +7 812 / 325 36 53 Telefax: +7 812 / 325 36 53 E-mail: consys@consys.spb.ru NPP Uralelektra **RUSSI AND** Sverdlova 11A **RUS-620027 Ekaterinburg** Telefon: +7 34 32 / 53 27 45 Telefax: +7 34 32 / 53 24 61 E-mail: elektra@etel.ru STC Drive Technique **RUSSI AND** Poslannikov per., 9, str.1 **RUS-107005 Moskow** Telefon: +7 095 / 786 21 00 Telefax: +7 095 / 786 21 01 E-mail: info@privod.ru **JV-CSC Automation KRAINE** 15, Marina Raskovoyi St. **U-02002 Kiev** Telefon: +380 44 / 238 83 16 Telefax: +380 44 / 238 83 17 E-mail: mkl@csc-a.kiev.ua **TEHNIKON** SSRUSSLAND Oktjabrskaya 16/5, Ap 704 **BY-220030 Minsk** Telefon: +375 (0)17/ 22 75 704 Telefax: +375 (0)17/ 22 76 669 E-mail: tehnikon@belsonet.net

## **VERTRETUNG AFRIKA**

SÜDAFRIKA Private Bag 2016 **ZA-1600 Isando** Telefon: +27 (0) 11/ 928 2000 Telefax: +27 (0) 11/ 392 2354 E-mail: cbi@cbi.co.za

## **MITSUBISHI ELECTRIC** INDUSTRIAL AUTOMATION Gothaer Straße 8 | Telefon: 02102 486-0 | Fax: 02102 486-7170 | www.mitsubishi-automation.de<br>D-40880 Ratingen | Hotline: 01805 000-7650 | megfa-mail@meg.mee.com | www.mitsubishi-automation.com

D-40880 Ratingen | Hotline: 01805 000-7650 | megfa-mail@meg.mee.com